ΤΕΧΝΟΛΟΓΙΚΟ ΕΚΠΑΙΛΕΥΤΙΚΟ ΙΛΡΥΜΑ ΚΡΗΤΗΣ ΧΟΛΗ ΣΕΧΝΟΛΟΓΙΚΩΝ ΕΦΑΡΜΟΓΩΝ ΣΜΗΜΑ ΜΗΧΑΝΙΚΩΝ ΠΛΗΡΟΦΟΡΙΚΗ

# Ατομική Διπλωματική Εργασία «Σύστημα για online δημοπρασίες και πωλήσεις σε κινητα Android»

ΕΠΙΒΛΕΠΩΝ ΚΑΘΗΓΗΤΗΣ: ΠΑΠΑΔΑΚΗΣ ΝΙΚΟΛΑΟΣ

ΣΠΟΥΔΑΣΤΕΣ:ΠΑΠΑΧΡΗΣΤΟΣ ΧΡΗΣΤΟΣ

ΓΕΛΑΣΑΚΗΣ ΦΙΛΟΚΤΗΤΗΣ

ΗΡΑΚΛΕΙΟ 2015

## <span id="page-1-0"></span>Περιεχόμενα

## Περιεχόμενα Διπλωματικής Εργασίας

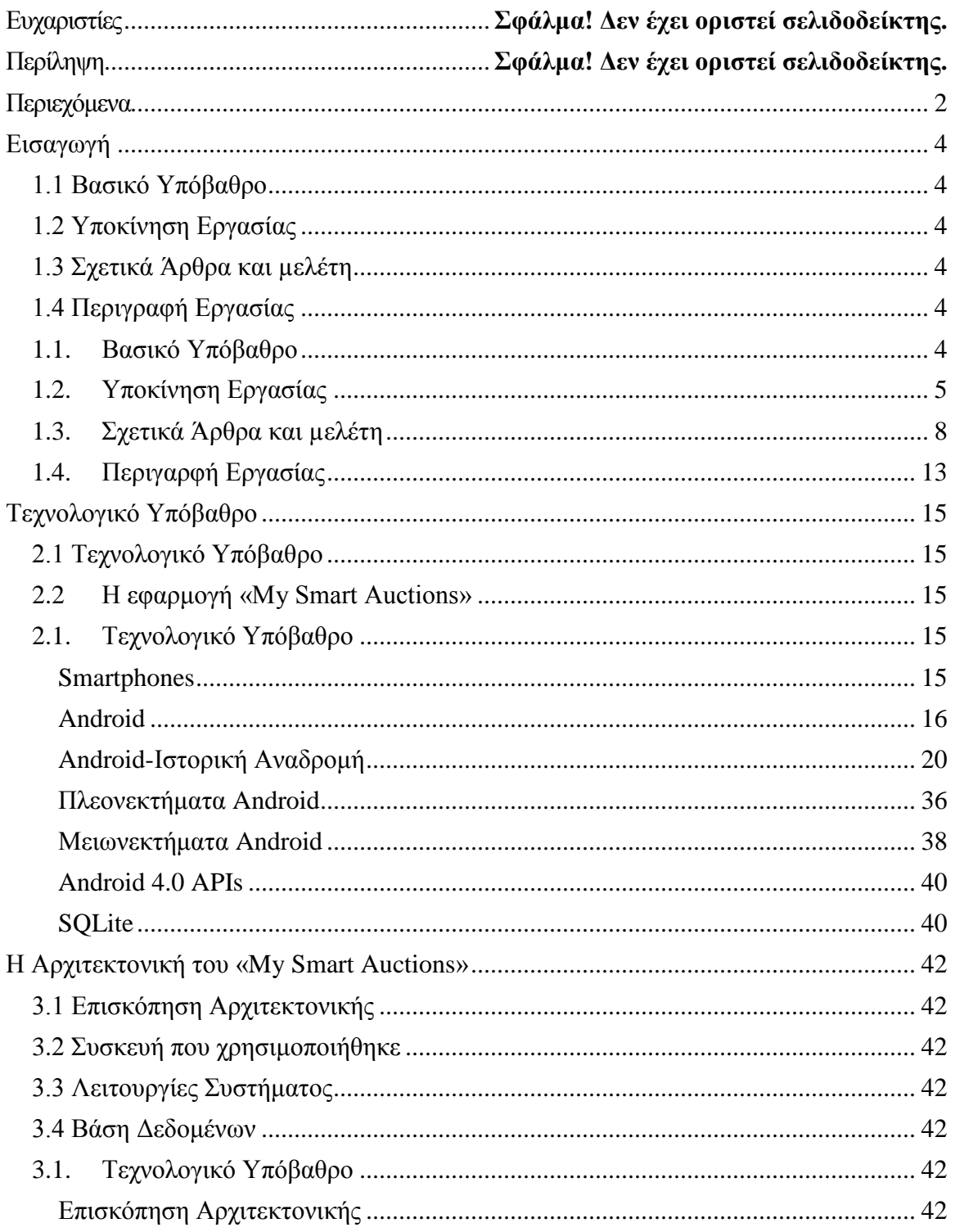

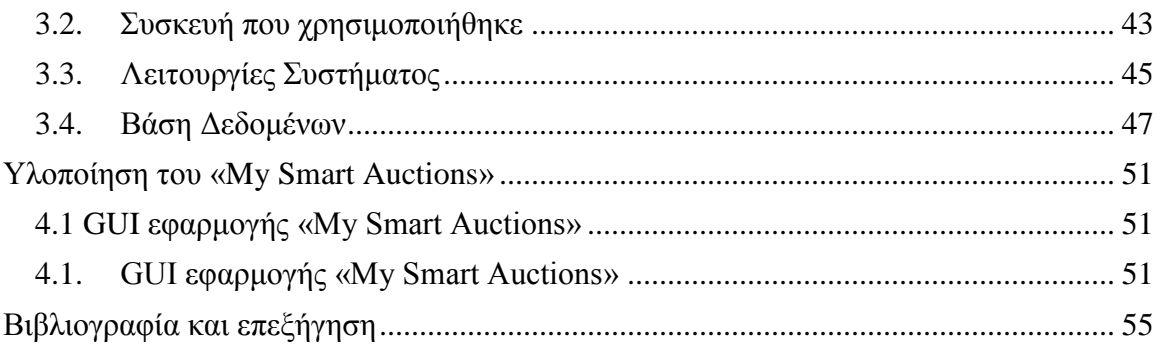

## Κεφάλαιο 1

## <span id="page-3-0"></span>Εισαγωγή

- <span id="page-3-1"></span>1.1 Βασικό Υπόβαθρο
- <span id="page-3-2"></span>1.2 Υποκίνηση Εργασίας
- <span id="page-3-3"></span>1.3 Σχετικά Άρθρα και μελέτη
- <span id="page-3-4"></span>1.4 Περιγραφή Εργασίας

### <span id="page-3-5"></span>1.1. Βαςικό Τπόβαθρο

Ο ορισμός "On-line Δημοπρασίες" αναφέρεται στις ανοιχτές ανοδικές δημοπρασίες οι οποίες μπορουν να γίνουν εν όσο ο χρήστης βρίσκεται συνδεδεμένος στο διαδύκτιο. Συγκεκριμένα, σε αυτού του είδους τις δημοπρασίες η τιμή ανεβαίνει καθ'όσο οι παίχτες αυξάνουν το ποσό του στοιχήματος για κάποιο συγκεκριμένο προϊόν. Οι παίχτες αποσύρονται από την εν λόγω δημοπρασία όταν και εάν η τιμή του προϊόντος φτάσει κάποιο όριο πέρα από το οποίο είναι διατεθημένοι να πληρώσουν. Ο τελευταίος παίχτης που μένει στη δημοπρασία, αυτός δηλαδή που έχει στοιχηματίσει το υψηλότερο ποσό για το συγκεκριμένο προϊόν, κερδίζει το προϊόν στην τιμή που ο ίδιος στοιχημάτησε.

Οι "On-line Δημοπρασίες" μπορούν να διεκπεραιωθούν ειτε μέσω επίσκεψης του χρήστη σε κάποια σχετική διαδικτυακή σελίδα είτε μέσω της χρήσης κάποια εφαρμογής η οποία είναι εγκατεστημένη σε κάποια έξυπνη συσκευή (Smartphone). Έτσι, μέσω της διαδικτυακής σελίδας ή μέσω της εφαρμογή ο χρήστης έχει τη δυνατότητα να αναζητήσει υφιστάμενες δημοπρασίες, να εισάγει δημοπρασίες όπως επίσεις και να κάνει προσφορές για προϊόντα που βρίσκονται ήδη σε δημοπρασία.

## <span id="page-4-0"></span>1.2. Υποκίνηση Εργασίας

Σήμερα, η χρήση των έξυπνων κινητών συσκευών (Smartphones) που χρησιμοποιούν το λειτουργικό σύστημα Android[1] ολοένα και αυξάνεται, με αποτέλεσμα οι πωλήσεις του εν λόγω λειτουργικού συστήματος να έχουν πολλαπλασιαστεί τόσο όσο να έχει γίνει το λειτουργικό σύστημα για κινητές συσκευές με τις μεγαλύτερες πωλήσεις παγκόσμια.

Τόσο η ραγδαία διάδοση του διαδικτύου όσο και η εύκολη και μηδαμινού κόστους πρόσβαση σε αυτό, συντέλεσαν στο γεγονός ότι οι έξυπνες κινητές συσκευές έχουν γίνει απαραίτητο κομμάτι της καθημερινότητας σχεδόν κάθε ανθρώπου.

Όσο ο χρόνος περνάει παρατηρείται μεγάλη αύξηση όσο αφορά τη δημιουργία εφαρμογών για τις έξυπνες συσκευές. Πλέον η κοινότητα Android αποτελείται από πολλούς προγραμματιστές οι οποίοι φτιάχνουν διάφορες εφαρμογές οι οποίες επεκτείνουν την λειτουργικότητα των Android συσκευών και συνάμα του λειτουργικού τους συστήματος.

Σήμερα, υπάρχουν ήδη πολλές χιλιάδες τέτοιες εφαρμογές διαθέσιμες στο Android Market[2], από όπου οι χρήστες Android μπορούν να τις κατεβάσουν κατευθείαν στις κινητές συσκευές τους. Πιο αναλυτικά, το Android Market είναι ένα διαδικτυακό μέρος εφαρμογών το οποίο διαχειρίζεται η Google και εκεί μπορεί κάθε εγγεγραμμένος χρήστης να βρει όλες τις υπάρχουσες εφαρμογές δωρεάν ή με κάποια μικρή χρέωση. Στο Market αυτό ανεβαίνουν όλες οι εγκεκριμένες εφαρμογές που έχουν δημιουργηθεί έτσι ώστε να είναι συμβατές με κάθε είδους Android κινητές συσκευές, είτε αυτές είναι κινητά τηλέφωνα είτε είναι Tablet.

Οι δημοπρασίες έχουν πλέον γίνει πολύ διάσημες για την διεκπεραίωση τους μέσω του Διαδικτύου από τη στιγμή που οι ανοιχτές αγορές, οι οποίες παρέχονται από ιστοσελίδες δημοπρασιών, τις κάνουν ένα εξαιρετικό μέρος για πώληση προϊόντων όπως επίσης και για αναζήτηση προσφορών που οι λιανοπωλητές δεν μπορούν να συναγωνιστούν. Ωστόσο, οι δημοπρασίες απαιτούν ειδική προσοχή.

Ένας καλός λόγος να δημιουργηθεί μία εφαρμογή που να υποστηρίζει δημοπρασίες στις έξυπνες συσκευές ειναι το γεγονός ότι και μερικοί άνθρωποι δεν είναι σε θέση να αποκτήσουν πρόσβαση στους υπολογιστές τους όταν τελειώνουν οι δημοπρασίες, έτσι ώστε να μπορούν να κάνουν τις τελικές τους προσφορές. Έτσι, οι κινητές συσκευές έχουν καταστήσει πολύ πιο εύκολο το να ασχοληθεί κάποιος με τις δημοπρασίες ενώ δεν έχει πρόσβαση στον υπολογιστή.

Πιο αναλυτικά, οι δημοπρασίες δεν λήγουν όλες την ίδια στιγμή και πολλές από αυτές λήγουν σε μη βολικές ώρες. Κάποιες δημοπρασίες τερματίζουν κατά τη διάρκεια της νύχτας, ώρες που ίσως πολλοί άνθρωποι να εργάζονται και δεν μπορούν να επωφεληθούν από αυτές. Άλλες δημοπρασίες λήγουν κατά τη διάρκεια της ημέρας, όταν επίσης οι πλήστοι άνθρωποι εργάζονται και μπορεί να μην είναι σε θέση να έχουν πρόσβαση σε τέτοιου περιεχομένου ιστοσελίδες. Ως εκ τούτου, οι υποψήφιοι μπορεί να μην είναι σε θέση να δουν πολλές προσφορές ή ακόμη μπορεί και να χάσουν κάποια δημοπρασία στην οποία συμμετείχαν λόγω του ότι δεν μπόρεσαν να έχουν έγκαιρη πρόσβαση σε αυτή [3].

Ως επακόλουθο, μεγάλες διαδικτυακές σελίδες δημοπρασίας άρχισαν να προσαρμόζουν τις ιστοσελίδες τους για να υποστηρίζονται από τα σύγχρονα έξυπνα τηλέφωνα. Επιπλέον, πολλοί έλαβαν μέτρα για να δημιουργήσουν εφαρμογές που θα μπορούσαν να χρησιμοποιηθούν για τις βασικές δραστηριότητες μίας δημοπρασίας. Υπάρχουν, ωστόσο, μερικά μειονεκτήματα σε αυτές τις εφαρμογές εφόσον υποστηρίζουν μόνο ένα μικρό υποσύνολο των χαρακτηριστικών της ιστοσελίδας.

Επίσης, ακόμα ένα μεγάλο πλεονέκτημα μίας τέτοιας εφαρμογής σε έξυπνη κινητή συσκευή είναι το ότι μπορεί διαρκώς και πολύ εύκολα να βελτιώνεται και να παρέχει ολοένα και περισσότερες λειτουργίες. Ο χρήστης μπορεί να έχει πολύ εύκολη πρόσβαση όπως επίσης και να λαμβάνει ενημερώσεις για τυχόν αλλαγές σε κάποια δημοπρασία που

τον αφορά ή για κάποια προσφορά στον τομέα που τον ενδιαφέρει.

Η εφαρμογή που θα δημιουργήσουμε για τις On-line Δημοπρασίες θα παρέχει στους χρήστες τις τη δυνατότητα αναζήτησης δημοπρασιών, εισαγωγή μιας νέας δημοπρασίας και ενός νέου προϊόντος, όπως επίσης και το δικαίωμα προσφοράς σε δημοπρασίες. Η εφαρμογή μπορεί να χρησιμοποιηθεί από οποιονδήποτε χρήστη κατέχει έξυπνη κινητή συσκευή Android ούτως ώστε να να εγγραφεί και να ξεκινήσει να την χρησιμοποιεί όπως ο ίδιος επιθυμεί. Στην εφαρμογή μας θα δώσουμε το όνομα "My Smart Auctions".

### <span id="page-7-0"></span>1.3. Σχετικά Άρθρα και μελέτη

Το πιο χαρακτηριστικό και συνάμα το πιο διαδεδομένο παράδειγμα για On-line Δημοπρασίες είναι η αμερικανική πολυεθνική εταιρεία και εταιρεία ηλεκτρονικού εμπορίου EBay Inc.[4], η οποία παρέχει υπηρεσίες πωλήσεων μέσω διαδικτύου από τους καταναλωτές προς τους καταναλωτές αλλα και από τις επιχειρήσεις προς τους καταναλωτές.

Η εταιρεία διαχειρίζεται την ιστοσελίδα eBay.com, η οποία είναι μια ηλεκτρονική δημοπρασία και παράλληλα μία ιστοσελίδα μέσω της οποίας μπορεί κάποιος να κάνει τις αγορές του. Οι απλοί επισκέπτες ή οι χρήστες της σελίδας, οι οποίοι μπορούν κάλλιστα να είναι και επιχειρήσεις, έχουν τη δυνατότητα να αγοράζουν και να πωλούν ένα ευρύ φάσμα προϊόντων και υπηρεσιών σε όλο τον κόσμο. Εκτός από τις πωλήσεις μέσω δημοπρασίας, η ιστοσελίδα έχει επεκταθεί ώστε να υποστηρίζει την επιλογή

"Αγοράστε τώρα", η οποία και επιτρέπει στους χρήστες να αγόράσουν κάποιο προϊόν σε κάποια προκαθορισμένη τιμή, χωρίς δηλαδή το προϊον να βγει σε δημοπρασία.

Λόγω της τόσο διαδεδομένης ιστοσελίδας, η Android κοινότητα έχει ήδη δημιουργήσει αρκετές εφαρμογές οι οποίες υποστηρίζονται από τις έξυπνες κινητές συσκευές και δίνουν τη δυνατότητα στους χρήστες να παρακολουθούν δημοπρασίες, να ποντάρουν σε κάποιο προϊόν όπως επίσης και να υπολογίζουν τα κόστη αγοράς και αποστολής κάποιου προϊόντος.

Κάποια αντιπροσωπευτικά παραδείγματα Android εφαρμογών είναι τα ακόλουθα: «Auction Watcher Widget», «BayGenie Auction Sniper» και «Myibidder Bid Sniper for eBay» [5]. Οι εφαρμογές αυτές είναι διαθέσιμες τόσο στην Android κοινότητα όσο και στο App Store[6] και χρησιμοποιούνται ανάλογως από τους χρήστες βάση των αναγκών τους.

### Auction Watcher Widget

Η εφαρμογή «Auction Watcher Widget» είναι μια εφαρμογή που αποτελεί εργαλείο της κεντρικής οθόνης η οποία επιτρέπει στο χρήστη να αναζητήσει ένα συγκεκριμένο προϊόν και στη συνέχεια να παρακολουθήσει το συγκεκριμένο προϊόν σε δημοπρασία στο EBay. Επιπλέον επιτρέπει την παρακολούθηση των τιμών και παρέχει χρονόμετρο αντίστροφης μέτρησης για τη δημοπρασία. Για τους χρήστες που ασχολούνται με διάρκεια ζωής της μπαταρίας του κινητού επιτρέπει σε

αυτούς να καθορίσουν εάν η εφαρμογή θα ανανεώνει αυτόματα το χρονόμετρο και τις τιμές. Το γεγονός αυτό επιτρέπει στους χρήστες να ανανεώνουν τα φίλτρα αυτά μόνο όπου υπάρχει WiFi ή για όποιο προκαθορισμένο χρονικό διαστήμα οι ίδιοι επιλέξουν. Δεδομένου ότι το Auction Watcher Widge χρησιμοποιεί μόνο δημόσιες πληροφορίες, δεν χρειάζεται καν ο χρήστης να συνδεθεί με κάποιο λογαριασμό eBay, κρατώντας έτσι τα προσωπικά του στοιχεία ασφαλή.

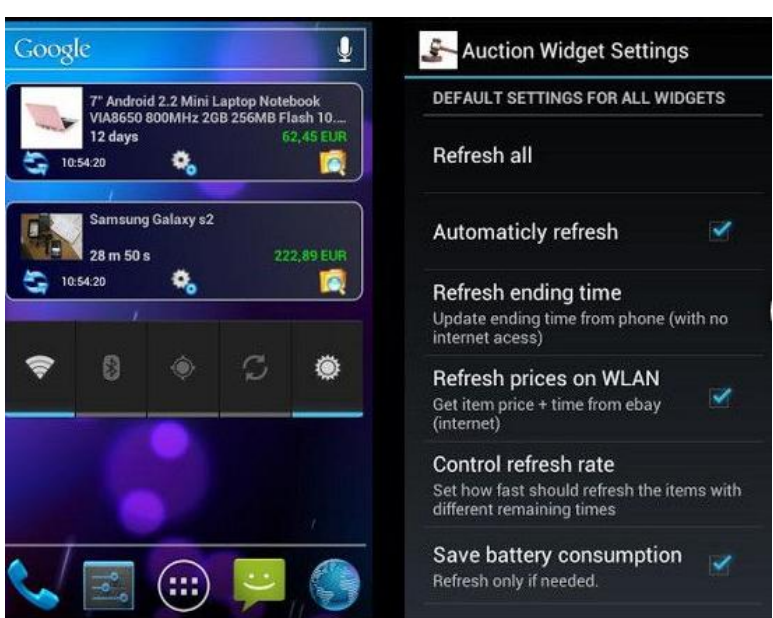

Εικόνα 1: Android εφαρμογή για δημοπρασίες «Auction Watcher Widget»

### BayGenie Auction Sniper

Η εφαρμογή «BayGenie Auction Sniper» είναι μια εφαρμογή για δημοπρασίες που προσφέρει ένα σύνολο χαρακτηριστικών που συμπεριλαμβάνουν το ποντάρισμα σε προϊόντα, τον καθορισμό μέγιστων προσφορών και τη δημιουργία ομάδων προσφορών για τα αντικείμενα τα οποία ενδιαφέρουν το χρήστη. Η εφαρμογή περιλαμβάνει ένα ολοκληρωμένο πρόγραμμα περιήγησης για εύκολη αναζήτηση, δημιουργία προσφορών, και τη διαγείριση του

προσωπικού λογαριασμού του χρήστη. Το BayGenie διαφέρει στο ότι είναι μία συνδρομητική εφαρμογή, με τον πρώτο μήνα δωρεάν. Το γεγονός αυτό αυτόματα καθιστά το BayGenie μια εφαρμογή για τους τακτικούς χρήστες του eBay και όχι για τους περιστασιακούς αγοραστές.

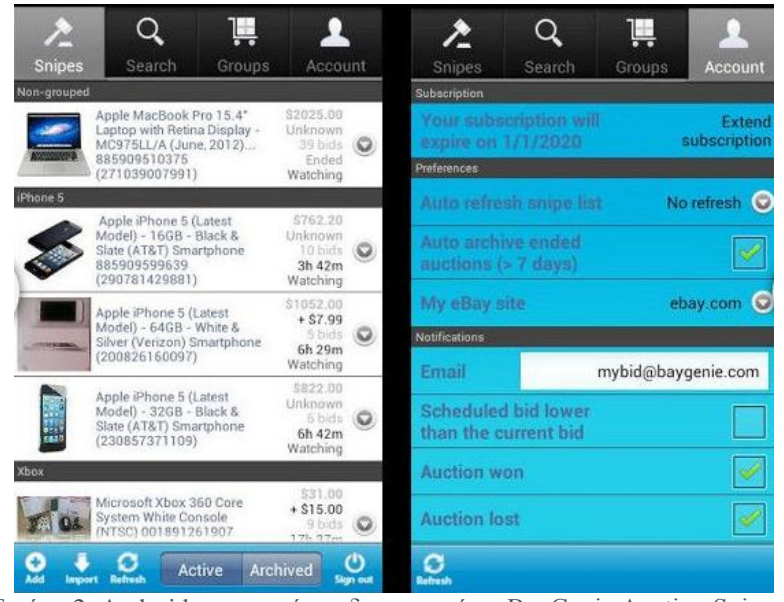

Εικόνα 2: Android εφαρμογή για δημοπρασίες «BayGenie Auction Sniper»

## Myibidder Bid Sniper for eBay

H εφαρμογή «Myibidder Bid Sniper for eBay» είναι μια δωρεάν εφαρμογή για προσφορές και δημοπρασίες η οποία λειτουργεί με δωρεές. Συγκεκριμένα προσφέρει μια δωρεάν έκδοση που επιτρέπει τη δημιουργία και διαχείρηση των βασικών προσφορών για τα προϊόντα που ενδιαφέρουν το χρήστη. Επίσης, υπάρχει και η έκδοση συνδρομητή (Proversion) η οποία αγοράζεται και περιλαμβάνει τις πιο σημαντικές λειτουργίες ομάδων για τον καθορισμό ενός συμπλέγματος για σχετικά προϊόντα με αυτά που ο χρήστης έχει ήδη κάνει επιτυχή προσφορά (τα έχει δηλαδή κερδίσει). Σε αντίθεση με τις προηγούμενες εφαρμογές, το

Myibidder είναι δωρεάν χωρίς συνδρομές ή τέλη συναλλαγής (εκτός από την έκδοση Pro).

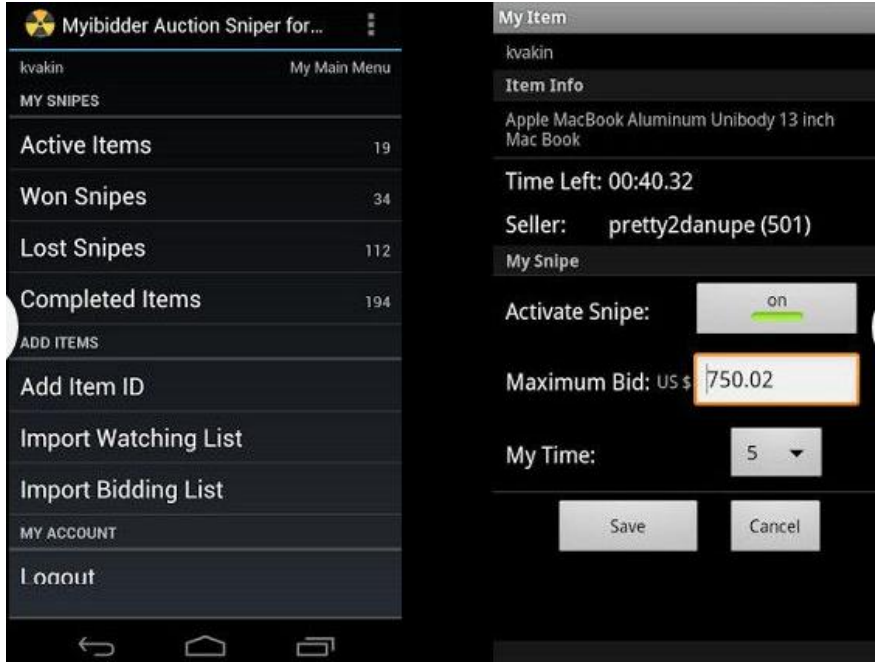

Εικόνα 3: Android εφαρμογή για δημοπρασίες «Myibidder Bid Sniper for eBay»

#### Iam-sold

Η εταιρεία "Iam-sold" έχει δημιουργήσει μια εφαρμογή για να υποστηρίξει τους συνεργάτες τις, οι οποίοι είναι κτηματομεσίτες που ασχολούνται με τις δημοπρασίες. Εφόσον ο τομέας της δημοπρασίας γίνεται ολοένα και πιο επιθυμητός, η εταιρεία αποφάσισε να εξασφαλίσει ότι οι πελάτες τις μπορούν να διαχειριστούν τις ιδιότητες δημοπρασίας τους στην ταχέως αναπτυσσόμενη βιομηχανία [8].

Η εταιρεία προσφέρει ένα σύγχρονο τρόπο για την πώληση και αγορά ακινήτων εφόσον παρέχει υψηλότερο επίπεδο ασφάλειας, σταθερά χρονοδιαγράμματα και δίκαιη τιμή αγοράς. Επίσης, οι αγοραστές δεν πρέπει να είναι

σπωσδήποτε επενδυτές ενώ μπορούν να αγοράσουν και με υποθήκη.

Η δημιουργία της εφαρμογής έγινε σε συνεργασία των κτηματομεσιτών και της τοπικής υπηρεσίας σχεδιασμού της KOMODO, και παρέχει μια ποικιλία από ευεργετικές λειτουργίες ούτως ώστε ο χρόνος που θα δαπανάται για διοικητικά καθήκοντα θα μειωθεί δραματικά, απελευθερώνοντας περισσότερο χρόνο για εκτιμήσεις ακινήτων. Οι λειτουργίες της εφαρμογής περιλαμβάνουν επίσης νέα και μηνύματα.

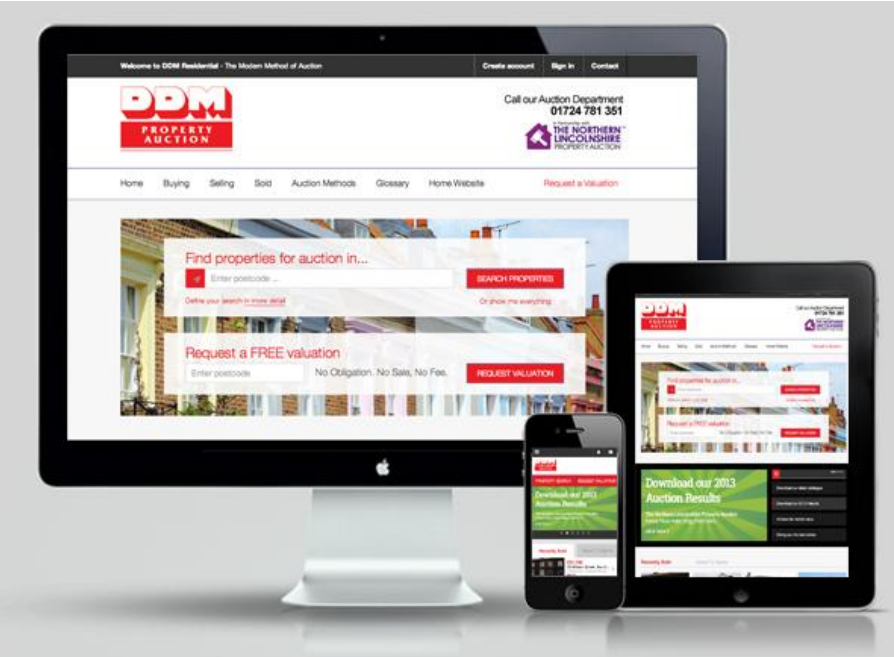

Εικόνα 4: Android και Apple εφαρμογή για δημοπρασίες «iam-sold» [9]

### <span id="page-12-0"></span>1.4. Περιγαρφή Εργασίας

Στο πρώτο κεφάλαιο παρουσιάστηκε το βασικό υπόβαθρο για τις on-line δημοπρασίες αλλά και το πως αυτές χρησιμοποιούνται από τους χρήστες, όπως επίσης και το

πως οι λάτρεις των δημοπρασιών εποφελούνται από τέτοιες δικτυακές σελίδες. Στη συνέχεια αναφερθήκαμε στο πως οι on-line δημοπρασίες υιοθετήθηκαν από την εφαρμογή την οποία προτείνουμε με στόχο να αναπτύξουμε μια όσο το δυνατό πιο πλήρη νοητή αίθουσα δημοπρασιών η οποία θα μπορεί να χρησιμοποιηθεί από κάθε είδους χρήστη που τον ενδιαφέρει να κάνει προσφορές και να συμμετέχει σε δημοπρασίες. Ακόμη, εξηγήθηκε το γιατί μία εφαρμογή για δημοπρασίες θα ήταν άκομη πιο χρήσιμη από τις ιστοσελίδες που υποστηρίζουν αυτού του είδους συναλλαγές.

Στο δεύτερο κεφάλαιο της εργασίας αυτής θα παρουσιάσουμε σχετική δουλειά που έχει γίνει όπως επίσης και το τεχνολογικό υπόβαθρο που χρησιμοποιήθηκε για τη δημιουργία της εφαρμογής «My Smart Auctions».

Στο τρίτο κεφάλαιο θα παρουσιάσουμε την αρχιτεκτονική καθώς και τις διάφορες τεχνολογίες που έχουμε χρησιμοποιήσει.

## Κεφάλαιο 2

<span id="page-14-0"></span>Τεχνολογικό Υπόβαθρο

## <span id="page-14-1"></span>2.1 Τεχνολογικό Υπόβαθρο

### <span id="page-14-2"></span>2.2 Η εφαρμογή «My Smart Auctions»

Στο κεφάλαιο αυτό θα αναφερθούμε σε όλους τους τεχνικούς όρους που αφορούν το αντικείμενο που μελετάμε και θα δώσουμε ένα γενικό μοντέλο συστήματος που θα μας βοηθήσει στην κατανόηση της Android εφαρμογής που αναπτύχθηκε.

## <span id="page-14-3"></span>2.1. Σεχνολογικό Τπόβαθρο

#### <span id="page-14-4"></span>Smartphones

Τα Smartphones, αποτελούν την φυσική εξέλιξη των κλασικών συσκευών κινητής τηλεφωνίας. Είναι κινητές συσκευές τηλεπικοινωνίας που έγουν την δυνατότητα να πραγματοποιήσουν κάποιες από τις εργασίες που εκτελούν και οι προσωπικοί υπολογιστές, όπως είναι η λήψη και αποστολή emails, η επεξεργασία κειμένων κ.λ.π. Τα Smartphones είναι αποτέλεσμα της σύζευξης των κλασσικών κινητών τηλεφώνων με τα Personal Digital Assistants (PDA), τα οποία ήταν στην πράξη ηλεκτρονικές φορητές ατζέντες, που μπορούσαν να επικοινωνήσουν με τον υπολογιστή για ανταλλαγή στοιχείων. Τα πλείστα Smartphone έχουν οθόνη αφής αλλά αυτό που τα κάνει να ξεχωρίζουν, πέραν της εμφάνισης τους, είναι το λειτουργικό σύστημα που χρησιμοποιούν.

Πλέον υπάρχει διαθέσιμη πληθώρα εφαρμογών για το λειτουργικό σύστημα των έξυπνων κινητών συσκευών, συμπεριλαμβανομένου παιχνιδιών και εξειδικευμένων υπηρεσιών. Επίσης, πολλές εταιρίες ξεκίνησαν να δημιουργούν ηλεκτρονικά καταστήματα εφαρμογών ειδικά για τα Smartphones (π.χ. Android Market και App Store) όπου οι χρήστες των Smartphones μπορούν να βρούν και να κατεβάσουν τις εφαρμογές στις κινητές συσκευές τους.

## <span id="page-15-0"></span>Android

To Android εξαγοράστηκε από την Google το 2005 και οι πιο πολλοί άνθρωποι δεν έδειξαν μεγάλο ενδιαφέρον για αυτό, διότι η Google δεν είχε ακόμη εισέλθει στο χώρο των κινητών. Το G1 ήταν η πρώτη συσκευή Android. Δεν είχε τις δυνατότητες του iPhone εκείνη τη χρονική στιγμή, αλλά πολλοί πίστευαν στη νέα πλατφόρμα. Όταν η έκδοση Donat (Android 1.6) κυκλοφόρησε, ήταν προφανές ότι η Google έκανε μεγάλη προσπάθεια προσπάθεια να κάνει καλύτερο το λειτουργικό της. Αμέσως μετά την έκδοση 1.6, η έκδοση 2,0 ήταν ήδη στον ορίζοντα. Σήμερα, είμαστε στην έκδοση 5.1 της πλατφόρμας Android, χωρίς να υπάρχουν ενδείξεις ότι τα πράγματα επιβραδύνονται.

Η πλατφόρμα Android είναι μια device-independent πλατφόρμα, που σημαίνει ότι μπορούν να αναπτυχθούν εφαρμογές για διάφορες συσκευές. Σε αυτές τις συσκευές περιλαμβάνονται τηλέφωνα, e-book readers, netbooks, τηλεοράσεις και συσκευές GPS.

Η πλατφόρμα Android δημιούργησε μια μεγάλη ποικιλία

επιλογών ανάπτυξης όλων των ειδών εφαρμόγων για τις παραπώνω αναφερφέντες συσκευές.

Το λειτουργικό σύστημα Android είναι μια ανοιχτή πλατφόρμα: Δηλαδή κάθε κατασκευαστής υλικού(συσκευών) ή πάροχοι μπορούν να δημιουργήσουν ή να πουλήσουν τις συσκευές Android. Όπως μπορείτε να φανταστείτε, αυτό επέτρεψε στο Android να κερδίσει μεγάλο μερίδιο αγοράς και μάλιστα γρήγορα. Με τη χρήση του λογισμικού ανοικτού κώδικα, οι κατασκευαστές μπορούν να δημιουργήσουν προσαρμοσμένα περιβάλλοντα χρήσης (περιβάλλον εργασίας χρήστη) ανάλογα δηλαδή το κοίνο και τους καταναλωτές στους οποίους απευθύνονται, καθώς επίσης και να προσθέσουν ενσωματωμένα χαρακτηριστικά σε συσκευές που επιθυμούν εκείνοι.

Το Android είναι cross-compatible: Μπορεί δηλαδή να τρέξει σε συσκευές με διαφορετικές οθόνες, διαφορετικά μεγέθη και αναλύσεις, συμπεριλαμβανομένων των τηλεφώνων και των Tablet. Η Google όμως επιτρέπει στις εφαρμογές να τρέχουν μόνο σε συσκευές με Android οι οποές είναι συμβατές με αυτή τη συσκευή. Για παράδειγμα εάν μια εφαρμογή απαιτεί την λειτουργεία της μπροστινής κάμερας,για να λειτουργήσει τότε, μόνο τα συσκευές με εμπρόσθια κάμερα έχουν την δυνατότητα να «δουν» την εφαρμογή αυτή στο Google Play Store – αυτή η ρύθμιση-δυνατότητα ονομάζεται feature detection

Το Google Play Store είναι ο επίσημος μηχανισμός διανομής εφαρμογών Android. Η δημοσίευση μιας εφαρμογής στο κατάστημα δίνει τη δυνατότητα στην εφαρμογή να την κατεβάσουν, να την εγκαταστήσουν και να την χρησιμοποιείσουν εκατομμύρια χρήστες σε ολόκληρο το κόσμο. Οι χρήστες μπορούν επίσης να βαθμολογήσουν την εφαρμογή και να αφήσουν σχόλια σχετικά με αυτή, κάτι το οποίο βοηθά τους προγραμματιστές της εφαρμογής να εντοπίσουν πιθανά προβλήματα που οι χρήστες αντιμετωπίζουν αλλά επίσης βοηθάει και τους άλλους χρήστες να γνωρίζουν για τυχών προβλήματα η κατα πόσο αυτη η εφαρμογη ανταποκρίνεται στις προσδοκίες τους. To Play Store της Google παρέχει επίσης μια σειρά πολύτιμων στατιστικών στοιχείων τα οποία μπορούν να χρησιμοποιήσουν οι προγραμματιστές για να παρακολουθούν την πορία της εφαρμογής, για παράδειγμα αν έχει επιτυχία η οχι καθώς και το ποσοστό αυτής.

Το Android είναι ένα λειτουργικό σύστημα (OS) που βασίζεται στον πυρήνα Linux και επί του παρόντος αναπτύσσεται από την Google. Με μια διεπαφή χρήστη που βασίζεται στην άμεση χειραγώγηση, το Android έχει σχεδιαστεί κυρίως για τις φορητές συσκευές με οθόνη αφής όπως είναι τα smartphones και τα tablets.

Πιο αναλυτικά, το Android είναι ένα λογισμικό στοίβας (Software stack) για κινητές συσκευές το οποίο περιλαμβάνει ένα λειτουργικό σύστημα, ενδιάμεσο λογισμικό και κάποιες βασικές εφαρμογές. Το Android SDK παρέχει τα εργαλεία και τις απαραίτητες εφαρμογές ανάπτυξης του API (Application Programming Interface) σε μία Android πλατφόρμα η οποία χρησιμοποιεί τη γλώσσα προγραμματισμού Java.

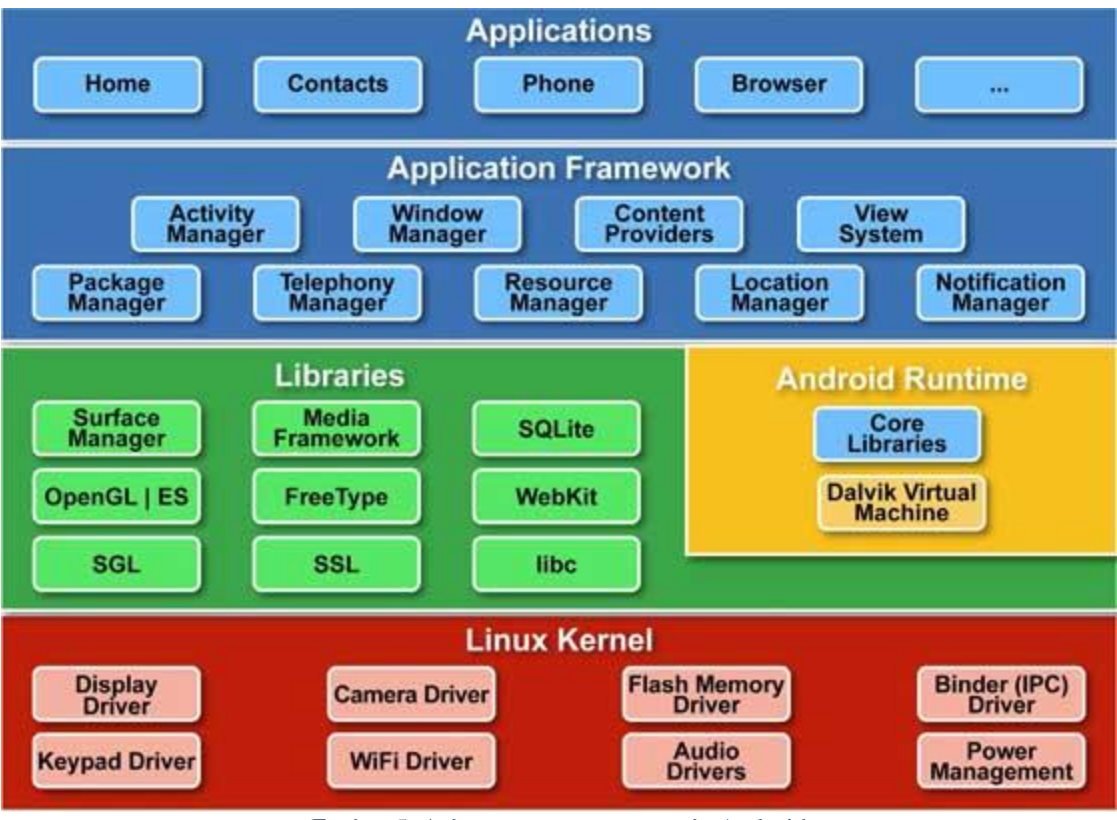

Εικόνα 5: Διάγραμμα αρχιτεκτονικής Android

Η στοίβα Android αποτελείται απο τα εξής αναγκαία και ανεξάρτητα μέρη:

- Ένα Linux πυρήνα (Linux Kernel) του λειτουργικού συστήματος που παρέχει τη διασύνδεση χαμηλού επιπέδου με το υλικό, τη διαχείριση μνήμης, και ελέγχου διεργασιών, όλα βελτιστοποιημένα για φορητές συσκευές.
- Βιβλιοθήκες ανοιχτού κώδικα (Libraries) για την ανάπτυξη εφαρμογών, όπως είναι οι Surface Manager, η Media Framework, η SOLite, η OpenGL, και η Media Manager.
- Ο χρόνος εκτέλεσης (Android Runtime) είναι ο χρόνος που χρησιμοποιείται για να εκτελέσει και να φιλοξενήσει

τις Android εφαρμογές, συμπεριλαμβανομένης της Dalvik εικονικής μηχανής και τις βιβλιοθήκες των βασικών ικανοτήτων που παρέχουν στο Android συγκεκριμένη λειτουργικότητα. Ο χρόνος εκτέλεσης είναι σχεδιασμένος για να είναι μικρός και αποδοτικός για να χρησιμοποιείται από σε κινητές συσκευές.

- Ένα πλαίσιο για διεπαφή του χρήστη που χρησιμοποιείται για να φιλοξενήσει και να εκκινήσετε εφαρμογές (Application Framework).
- Προεγκατεστημένες εφαρμογές (Applications) που αποστέλλονται ως μέρος της στοίβας. Οι εφαρμογές αυτές περιλαμβάνουν τα εξής: Home, Contacts, Phone, Browser κτλ.

## <span id="page-19-0"></span>Android-Ιστορική Αναδρομή

Όπως αναφέραμε παραπάνω το Android εξαγοράστηκε από την Google το 2005,η πρώτη εμπορική έκδοση όμως, το Android 1.0, κυκλοφόρησε το Σεπτέμβριο του 2008 με τα παρακάτω χαρακτηριστηκα:

- Εφαρμογή Android Market για την λήψη και ενημερωση των εφαρμογών.
- Πρόγραμμα περιήγησης στο διαδίκτυο στο οποίο υπήρχε η δυνατότητα, ζουμ και προβολής HTML και ΧΗΤΜΙ, ιστοσελίδων
- Υποστήριξη χρήσης κάμερας, χωρις την δυνατότητα αλλαγής της ανάλυσης της κάμερας, της ισορροπίας λευκού, την ποιότητα, και άλλα.
- Δημιουργια φακέλων, που επέτρεπαν την ομαδοποίηση ενος αριθμού εφαρμογών σε ένα ενιαίο φάκελο στην Αρχική οθόνη.
- Πρόσβαση στους διακομιστές ηλεκτρονικού ταχυδρομείου, με την υποστήριξη POP3, IMAP4 καθώς και SMTP.
- Συγχρονισμό του λογαριασμού Gmail του χρήστη με την εφαρμογή Gmail.
- Συγχρονισμό των επαφών Google του χρήστη με την εφαρμογή People.
- Συγχρονισμό του ημερολογίου Google του χρήστη με την εφαρμογή Calendar.
- Εφαρμογή Google Maps με την δυνατότητα χρήσης του Street View της Google για την προβολή του παγκόσμιου χάρτη καθώς και δορυφορικές εικόνες, όπως επίσης και την δυνατότητα εύρεσης τοπικών επιχειρήσεων και λήψη οδηγιών προς αυτές χρησιμοποιώντας το GPS.
- Google Sync, το οποίο επέτρεπε τη διαχείριση και συγχρονισμό των εφαρμογών Gmail, People, και Calendar "over-the-air".
- $\bullet$  Google Search, κατι το οποίο έδινε την δυνατότητα στους χρήστες να κάνουν αναζήτηση στο Internet, στις εφαρμογές του τηλεφώνου, στις επαφές, στο ημερολόγιο, κ.λπ.
- Ανταλλαγή άμεσων μηνυμάτων, μηνυμάτων κειμένου, και μηνυμάτων πολυμέσων (MMS).
- Media Player, με τον οποίο ήταν δυνατή η διαχείριση, η εισαγωγή και αναπαραγωγή αρχείων πολυμέσων. Όμως, σε αυτή την έκδοση έλειπε η υποστήριξη

αναπαραγωγής βίντεο κάθως και της σύνδεσης στερεοφωνικού Bluetooth.

- Εμφάνιση ειδοποιήσεων στη γραμμή κατάστασης του τηλεφώνου, με επιλογή να ορίσει ο χρήστης τον ήχο ηδοποίησης, της ένδειξη λυχνίας LED και την επιλογή δόνησης της συσκευής.
- Επιλογή εικόνας για την χρήση ως φόντο στην αρχική οθόνη του χρήστη και χρήση widgets.
- Εφαρμογή για την αναπαραγωγή βίντεο στο YouTube.
- Καθώς και άλλες εφαρμογές στις οποιες περιλαμβάνονται: Ξυπνητήρι, Αριθμομηχανή, Dialer, αρχική οθόνη (Launcher), Εικόνες ( προβολή της συλλογής φωτογραφιών του χρήστη), Ρυθμίσεις Wi-Fi και Bluetooth.

Η επόμενη έκδοση κυκλοφόρησε στις 9 Φεβρουαρίου 2009, και ήταν η έκδοση Android 1.1. Στην αναβαθμισμένη αυτή έκδοση είχαν επιλυθεί κάποια σφάλματα της προηγούμενης, έγινε αλλαγή του Android ΑΡΙ και προστέθηκαν τα εξής νέα χαρακτηριστικά:

- Έγιναν διαθέσιμές στους χρήστες λεπτομέρειες καθώς και κριτικές όταν ένας χρήστης αναζητούσε επιχειρήσεις στην εφαρμογή Χάρτες.
- Μεγαλύτερο προεπιλεγμένο χρονικό όριο απενεργοποίησης του φωτισμού της οθόνη όταν χρησιμοποιείτε το μεγάφωνο, καθώς και η δυνατότητα εμφάνισης/απόκρυψης του πληκτρολόγιου οθόνης.
- Δυνατότητα αποθήκευσης συνημμένων στα μηνύματα.

Στις 27 Απριλίου 2009, κυκλοφόρησε η επόμενη ενημερωμένη έκδοση του Android, το Android 1.5, το οποίο είναι βασισμένο στο Linux kernel 2.6.27. Αυτή ήταν και η πρώτη έκδοση στη οποία δώθηκε επίσημα μια κωδική ονομασία που βασίζεται σε γλύκισμα, η ονομασία ήταν: "Cupcake", και από τότε άρχισε να χρησιμοποιείτε ένα κωδικό όνομα για όλες τις επόμενες εκδόσεις όπως θα δούμε παρακάτω με βάση τον ονομασία κάποιου γλυκίσματος. Η ενημέρωση περιελάμβανε αρκετά και τα εξής νέα χαρακτηριστικά καθώς και τροποποιήσεις στην διεπαφή χρήστη (UI):

- Υποστήριξη εγκατάστασης πληκτρολογίων από "τρίτους" προγραμματιστές τα οποία είχαν τη δυνατότητα πρόβλεψης κειμένου και τη δημιουργία λεξικού από τον χρήστη με λέξεις της οποίες αποθήκευε εκείνος.
- Υποστήριξη για Widgets εφαρμογών που μπορούν να ενσωματωθούν σε άλλες εφαρμογές (όπως στην Αρχική οθόνη) και τα οποία μπορούσαν να λαμβάνουν περιοδικές ενημερώσεις.
- Εγγραφή και αναπαραγωγή βίντεο σε μορφή MPEG-4 και  $3GP$ .
- Αυτόματη αντιστοίχιση σε συσκευές Bluetooth καθώς και στερεοφωνική υποστήριξη Bluetooth (A2DP AVRCP).
- Δυνατότητα αντιγραφής και επικόλλης στον web browser.
- Δυνατότητα αντιστοίχησης και προβολής φωτογραφιων επιλεγμένες από τον χρήστη στην καρτέλα "αγαπημένα" στις Επαφές.
- Εμφάνιση ακριβής ημερομηνίας και ώρας στο αρχείο καταγραφής κλήσεων, καθώς και άμεση πρόσβαση σε μια καρτέλα επαφής με ένα άγγιγμα, από το αρχείο καταγραφής κλήσεων στη συγκεκριμένη επαφή.
- Κινούμενη μετάβαση οθόνης.
- Δυνατότητα επιλογής αυτόματης περιστροφής της οθόνης κατά της περιστροφή της συσκευής.
- Νέο animation κατά την ενεργοποίηση της συσκευής.
- Δυνατότητα μεταφόρτωσης βίντεο στο YouTube.
- Δυνατότητα μεταφόρτωσης φωτογραφιών στο Picasa.

Στις 15 Σεπτεμβρίου, 2009, κυκλοφορεί το Android 1.6 που με την κωδική ονομασία Donat, ήταν βασισμένο στο Linux kernel 2.6.29 και είχε τα εξής νέα χαρακτηριστικά:

- Η φωνητική εισαγωγή κειμένου αναζήτησης αναβαθμίστηκε ωστέ να συμπεριλαμβάνει σελιδοδείκτες, επαφές καθώς και το διαδίκτυο.
- Δυνατότητα για τους προγραμματιστές να συμπεριλαμβάνεται το περιεχόμενό τους στα αποτελέσματα αναζήτησης.
- Πολύγλωσση "μηχανή" ομιλίας ωστέ να έχει τη δυνατότητα οποιαδήποτε εφαρμογή Android "μιλήσει" μια συμβολοσειρά κειμένου.
- Ευκολότερη λειτουργία αναζήτησης καθώς και ικανότητα προβολής στιγμιότυπων των εφαρμογών ζην Android Market.
- Ταχύτερη πρόσβαση κάμερα.
- Δυνατότητα στους χρήστες να επιλέξουν πολλές φωτογραφίες για διαγραφή.
- Ενημερωμένη υποστήριξη της τεχνολογίας CDMA / EVDO, 802.1x, VPNs, καθώς και ένας μηχανισμός μετατροπής κειμένου σε ομιλία.
- Υποστήριξη για αναλύσεις οθόνης WVGA.
- Βελτίωση στην ταχύτητα αναζήτησης και στις εφαρμογές που χρησιμοποιούσαν την κάμερα.
- Διευρυμένη πλαίσιο χειρονομιών και ένα νεο εργαλειο ανάπτυξης αυτών, το GestureBuilder.

Στις 26 Οκτωβρίου 2009, κυκλοφορεί το Android 2.0, με την κωδική ονομασία Éclair, βασισμένο στο Linux kernel 2.6.29. Οι αλλαγές και αναβαμίσεις σε αυτή την έκδοση είναι οι εξής:

- Διέυρυνση του συγχρονισμού του Λογαριασμού της συσκευής, επιτρέποντας στους χρήστες να προσθέσουν πολλαπλούς λογαριασμούς πλέον σε μια συσκευή για το συγχρονισμό των επαφών τους και του ηλεκτρονικού τους ταχυδρομείου.
- Υποστήριξη της λειτουργίας Microsoft Exchange και περιήγηση σε πολλαπά ηλεκτρονικά ταχυδρομείά, από μία μόνο σελίδα.
- Υποστήριξη Bluetooth 2.1.
- Δυνατότητα πατήματος στην φωτογραφία μιας επαφής ωστέ να πραγματοποιηθεί κλήση, να γίνει αποστολή μηνύματος κειμένου, ή αποστολή ηλεκρονικού μηνύματος σε αυτή την επαφή.
- Δυνατότητα αναζήτησης σε όλα τα αποθηκευμένα μηνύματα κειμένου και μηνύματα πολυμέσων, επίσης δυνατότητα διαγραφής παλαιότερων μηνυμάτων μιας συνομιλίας όπως επίσης και δυνατότητα να διαγράφονται αυτόματα όταν ο όγκος τους φτάσει ένα καθορισμένο όριο.
- Πολλά νέα χαρακτηριστικά στην εφαρμογή της κάμερας, συμπεριλαμβανομένων την υποστήριξη φλα, ψηφιακό zoom, λειτουργία εναλλαγής "σκηνής", δυνατότητα αλλαγής της ισορροπίας λευκού, εισαγωγή εφέ χρώματος και εστίαση "macro".
- Βελτιωμένη ταχύτητα δακτυλογράφησης στο πληκτρολόγιο οθόνης, στο οπόιο προστέθηκε η δυνατότητα να "μαθαίνει" από τη χρήση λέξεων που έκανε ο χρήστης και να αναβαθμίζει το λεξικό του χρήστη καθώς και προβολή ονομάτων των επαφών στον χρήστη αν αυτο ήταν αναγκαίο.
- Ανανεωμένη διεπαφή χρήστη (UI) στον Internet browser με χρήση μικρογραφιών των σελιδοδεικτών, λειτουργία πατήματος δύο φορές στην οθόνη ωστέ να γίνει ζουμ και τέλος υποστήριξη HTML5.
- Ανανεωμένη προβολή της εφαρμογής Ημερολόγιο, με δυνατότητα προβολής της κατάστασης για μια εκδήλωση-γεγονός καθώς και δυνατότητα αποστολής πρόσκλησης σε άλλα ατομο για να παραστούν σε αυτή.
- Βελτιστοποιημένη ταχύτητα υλικού της συσκευής(hardware) και ανανεωμένη διεπαφή χρήστη (UI).
- Υποστήριξη για περισσότερα μεγέθη και αναλύσεις οθόνης, με την καλύτερη αναλογία αντίθεσης.
- Βελτιωμένη εφαρμογή Χάρτες Google 3.1.2.
- Τεχνολογία multi-touch στην οθόνη, δηλαδή νέες λειτουργίες όταν ο χρήστης αγγίζει την οθόνη με παραπάνω από ενα δάχτυλο.
- Επίσης εκτός από τα live wallpapers, επιτρέπεται η κίνηση των εικόνων φόντου στην αρχική οθόνη.

Στις 20 Μαΐου 2010, έκανε την εμφάνιση του το Android 2.2 (Froyo), βασισμένο στο Linux kernel 2.6.32. Τα νέα χαρακτηριστηκά του ήταν:

- Η βελτιστοποίηση της ταχύτητας, της μνήμης και της απόδοσης του λειτουργικού.
- Πρόσθετες βελτιώσεις στην ταχύτητα των εφαρμογών.
- Ενσωμάτωση του έκδοσης V8 JavaScript engine του Chrome στην εφαρμογή περιήγησης στο διαδύκτιο.
- Υποστήριξη του Android Cloud στα Μηνύματα της συσκευής (C2DM),το οποίο επιτρέπει και Push Notifications.
- $\bullet$  Βελτιωμένη υποστήριξη Microsoft Exchange, συμπεριλαμβανομένων των πολιτικών ασφάλειας, αυτόματη εύρεση, συγχρονισμό ημερολογίου καθώς και απομακρυσμένης διαγραφής.
- Βελτιωμένος Launcher με συντομεύσεις για τις εφαρμογές του τηλεφώνου και του προγράμματος περιήγησης στο διαδύκτιο.
- Tethering USB και λειτουργία Wi-Fi hotspot.
- Επιλογή για την απενεργοποίηση της πρόσβασης στα δεδομένα μέσω του δικτύου κινητής τηλεφωνίας.
- Ενημερωμένη εφαρμογή Market με επολογή αυτόματης ενημέρωσης.
- Γρήγορη εναλλαγή μεταξύ πολλών γλωσσών του πληκτρολογίου και τα λεξικά τους.
- Υποστήριξη Bluetooth, στο αυτοκίνητο και στο γραφείο.
- Υποστήριξη για χρήση αριθμητικών και αλφαριθμητικών κωδικών πρόσβασης.
- Υποστήριξη αποστολής αρχείων στην εφαρμογή περιήγησης διαδικύου.
- Το πρόγραμμα περιήγησης διαδυκτίου εμφανίζει τώρα όλα τα καρέ των αρχείων GIF με κίνηση και όχι μόνο το πρώτο καρέ.
- Υποστήριξη για την εγκατάσταση εφαρμογών στην εξωτερική μνήμη της συσκευής.
- Υποστήριξη Adobe Flash.
- Υποστήριξη για οθόνες υψηλό ποσοστό PPI(Pixels Per Inch) (έως και 320 ppi), όπως οθόνες ανάλυσης 720p τεσσάρων ιντσών.
- Στην εφαρμογή Gallery επιτρέπεται στους χρήστες να δούνε τις εικόνες και φωτογραφίες που έχουν αποθηκέυση σαν μια στοίβα εικόνων χρησιμοποιώντας την χειρονομία ζουμ.

Στις 6 Δεκεμβρίου 2010,εμφανίζεται το Android 2.3 με την ονομασία Gingerbread, βασισμένο στο Linux kernel 2.6.35 Οι αλλαγές που περιλαμβάνει είναι:

- Ενημερωμένος σχεδιασμός της διεπαφής χρήστη με αυξημένη ταχύτητα και απλότητα.
- Υποστήριξη για πολύ μεγάλα μεγέθη και αναλύσεις οθονών (WXGA και υψηλότερα).
- Εγγενής υποστήριξη για SIP VoIP τηλεφωνία μέσω διαδικτύου.
- Ταχύτερη, και πιο διαισθητική εισαγωγή κειμένου από το πληκτρολόγιο οθόνης, με βελτιωμένη ακρίβεια, βελτίωση των προτεινόμενων επιλογών και τη λειτουργία φωνητικής εισόδου.
- Ενισχυμένη λειτουργεία αντιγραφής/επικόλλλησης, επιτρέποντας στους χρήστες να επιλέξετε μια λέξη πατώντας για ενα σύντομο χρονικό διάστημα στο σημέιο που θέλει να γίνει αντιγραφή και επικόλληση.
- Υποστήριξη για Near Field Communication (NFC), επιτρέποντας στο χρήστη να διαβάσει μια ετικέτα ΝFC η οποία βρίσκεται μεσα σε αφήσα, αυτοκόλλητο, ή διαφήμιση.
- Νέα ηχητικά εφέ όπως headphone virtualization, και ενίσχυση μπάσων.
- Νέος Download Manager, δίνοντας στους χρήστες εύκολη πρόσβαση σε οποιοδήποτε αρχείο έχουν κάνει λήψη από το πρόγραμμα περιήγησης διδικτύου, email, ή μια άλλη εφαρμογή.
- Υποστήριξη για πολλαπλές κάμερες στη συσκευή, συμπεριλαμβανομένων και κάμερα στο μπροστινό μέρος, αν αυτή ειναι διαθέσιμη.
- Υποστήριξη αναπαραγωγής WebM / VP8 τύπων βίντεο και κωδικοποίηση ήχου ΑΑC.
- Βελτιωμένη διαχείριση ενέργειας με έναν πιο ενεργό ρόλο στη διαχείριση των εφαρμογών που κρατούν τη συσκευή "ξύπνια" για μεγάλο χρονικό διάστημα.
- Ενισχυμένη υποστήριξη για την εγγενή ανάπτυξη κώδικα.
- Βελτίωση ήχου, γραφικών, για τους σχεδιαστές παιχνιδιών.
- Εγγενής υποστήριξη για περισσότερους αισθητήρες (όπως γυροσκόπια και βαρόμετρα).

Στις 22 Φεβρουαρίου 2011, κάνει την εμφάνιση του το Android 3.0 (Honeycomb) βασισμένο στο Linux kernel 2.6.36. Η πρώτη συσκευή που διαθέτει αυτή την έκδοση ειναι το, Tablet Motorola Xoom, κυκλοφόρησε στις 24 Φεβρουαρίου 2011. Στις δυνατότητές της αναβάθμισης περιλαμβάνονται:

Βελτιστοποιημένη υποστήριξη Tablet με μια νέα "ολογραφική" διεπαφή χρήστη.

- Προστέθηκε η System Bar, η οποία διέθετε γρήγορη πρόσβαση στις ειδοποιήσεις, και κάποια "μαλακά" κουμπιά πλοήγησης, στο κάτω μέρος της οθόνης.
- Προστέθηκε η Action Bar, δίνοντας πρόσβαση σε ρυθμίσεις, widgets, και άλλο περιεχόμενο στο πάνω μέρος της οθόνης.
- Απλοποιημένο multitasking, αγγίζοντας ο χρήστης στην επιλογή "Πρόσφατες Εφαρμογές" που βρίσκονταν στη System Bar του επέτρεπαι να δεί στιγμιότυπα από τις εφαρμογές που βρισκονταν σε εξέλιξη στο παρασκήνιο και να μεταβέι γρήγορη από τη μία εφαρμογή στην άλλη απλά άγγιζοντας σε αυτή.
- Επανασχεδιασμένο πληκτρολόγιο, καθιστώντας την πληκτρολόγηση πιο γρήγορη, αποτελεσματική και ακριβής σε μεγαλύτερα μεγέθη οθόνης.
- Εισαγωγή πολλαπλών καρτέλων στο προγραμμα περιήγησης ιστού και αντικατάσταση των παραθύρων του προγράμματος περιήγησης, καθώς και αυτόματη συμπλήρωση και μια νέα λειτουργία «incognito» που επιτρέπει την ανώνυμη περιήγηση στο διαδύκτιο.
- Γρήγορη πρόσβαση στις ρυθμίσεις κάμερας όπως εστίαση, φλας, ζουμ, μπροστινή κάμερα, λειτουργία time-lapse, καθώς και άλλες λειτουργίες της κάμερας,
- Δυνατότητα προβολής άλμπουμ φωτογραφίων σε λειτουργία πλήρους οθόνης στην Έκθεση.
- Νέα διεπαφή χρήστη στην εφαρμογή Email για να κάνει την προβολή και την οργάνωση των μηνυμάτων πιο αποδοτική, επιτρέποντας στους χρήστες να επιλέξουν ένα ή περισσότερα μηνύματα.
- Επιτάχυνση υλικού (Hardware) της συσκευής.
- Υποστήριξη multi-core επεξεργαστές.
- Δυνατότητα κρυπτογράφησης όλων των δεδομένων στη συσκευή του χρήστη.
- Δεν επιτρέπεται στις εφαρμογές η πρόσβαση και εγγραφή σε δευτερεύουσα μέσα αποθήκευσης (κάρτες μνήμης) εκτός των καθορισμένων.
- Γίνεται δυνατή η σύνδεση για αξεσουάρ USB (USB On-The-Go).
- Υποστήριξη εξωτερικού πληκτρολόγιου.
- Υποστήριξη για Χειριστήρια παιχνιδιών.
- Υποστήριξη για αναπαραγωγή ήχου FLAC.

Το Android 4.0.1 (Ice Cream Sandwich), που βασίζεται σε πυρήνα Linux 3.0.1, κυκλοφόρησε στις 19 Οκτωβρίου 2011. Αυτή ήταν και η τελευταία έκδοση που υποστληρίζε επίσημα τον Adobe Flash Player. Τα νέα χαρακτηριστικά είναι:

- Σημαντικές βελτιώσεις στη "Holo" διεπαφή με νέα γραμματοσειρα την Roboto.
- Τα "μαλακά" κουμπιά από το Android 3.x είναι πλέον διαθέσιμα και για χρήση σε κινητά τηλέφωνα.
- Διαχωρισμός των widgets σε νέα καρτέλα, στην οποία εμφανίζονται με παρόμοιο τρόπο με τις εφαρμογές.
- $\bullet$  Ευκολότερη δημιουργία φακέλων, με drag-and-drop στυλ.
- Σύλληψη στιγμιότυπου (screenshot) της οθόνης (επιτυγγάνεται κρατώντας πατημένο το κουμπί τροφοδοσίας και μείωσης της έντασης).
- Βελτιωμένη διόρθωση σφαλμάτων στο πληκτρολόγιο
- Δυνατότητα πρόσβασης σε εφαρμογές απευθείας από την οθόνη κλειδώματος.
- Face Unlock, ένα χαρακτηριστικό που επέτρεπε στους γρήστες να ξεκλειδώσουν την συσκευή γρησιμοποιώντας το λογισμικό αναγνώρισης προσώπου.
- Επιλογή στο μένου "Χρήση Δεδομένων" στις ρυθμίσεις που επιτρέπει στους χρήστες να ορίσετε προειδοποιήσεις, όταν πλησιάζουν ένα συγκεκριμένο

όριο χρήσης των δεδομένων κινητής τηλεφωνίας, καθώς και επιλογή αυτόματης απενεργοποιήσης των δεδομένων, όταν γίνει υπέρβαση του ορίου.

- Βελτιωμένη εφαρμογή της κάμερας, με λειτουργια "Panorama", και τη δυνατότητα ζουμ κατά την εγγραφή βίντεο.
- Android Beam, για χρήση της λειτουργίας NFC(Near Field Communication) που επιτρέπει την ταχεία ανταλλαγή σε μικρή εμβέλεια των σελιδοδεικτών διαδικτύου, επαφών, οδηγίών, βίντεο από το YouTube και άλλα δεδομένα.
- Υποστήριξη για τη μορφή εικόνων WebP.
- Επιτάχυνση υλικού (Hardware).
- Wi-Fi Direct.
- Εγγραφή βίντεο 1080p για συσκευές Android.

Η Google ανακοίνωσε το Android 4.1 (JellyBean) στο συνέδριο Google I στις 27 Ιουνίου 2012. Με βάση το Linux kernel 3.0.31. Ήταν μια στοιχειώδη ενημέρωση με πρωταρχικό στόχο τη βελτίωση της λειτουργικότητας και της απόδοσης της διεπαφής χρήστη. Κάποια νέα χαρακτηριστηκά είναι τα εξής:

- Ομαλότερη διεπαφή χρήστη.
- Ενισχυμένη προσβασιμότητα.
- Επεκτάσιμες ειδοποιήσεις.
- Δυνατότητα απενεργοποιήσης των ειδοποιήσων για συγκεκριμένες εφαρμογές.
- Συντομεύσεις και widgets που μπορούσε ο χρήστης να ρυθμίζει το μεγέθους τους ωστέ ταιριάζουν στις αρχικές οθονές όπως ήθελε ο κάθε χρήστης.
- Μεταφορά δεδομένων με Bluetooth μέσω του Android Beam.
- Βελτιωμένη εφαρμογή της κάμερας.
- Δυνατότητα για τους άλλους Launchers να προσθέσετε widgets γωρίς να απαιτείται πρόσβαση root.

Στη συνέχεια στις στις 29 του Οκτώβρη του 2012 η Google ανακοίνωσε την αναβάθμιση του JellyBean, το Android 4.2 με σημαντικές αλλαγές όπως:

- Βελτιώσεις στην οθόνης κλειδώματος, συμπεριλαμβανομένης την υποστήριξη widget και τη δυνατότητα απευθείας ανοίγματος της κάμερας.
- "Daydream" screensaver, στο οποίο εμφανίζονται πληροφορίες όταν είναι σε αδράνεια η συσκευή
- Δημιουργία πολλαπλών λογαριασμών χρηστών (μονο για τα Tablet)
- Όλες οι συσκευές χρησιμοποιούν πλέον την ίδια διάταξη εμφάνισης, (η γραμμή συστήματος βρίσκεται στο επάνω μέρος της οθόνης, και μια αρχική οθόνη με εφαρμογές), ανεξάρτητα από το μέγεθος οθόνης.
- Αύξηση του αριθμού των ειδοποιήσεων από περισσότερες εφαρμογές, επιτρέποντας στους χρήστες να ανταποκριθούν σε ορισμένες ειδοποίησεις χωρίς να γίνει άνοιγμα της εφαρμογής.
- Αποστολή ομαδικών μηνυμάτων.

Το Android 5.0 "Lollipop" παρουσιάστηκε με την κωδική όνομα "Android L" στις 25 Ιουνίου, το 2014, κατά τη διάρκεια του Google I / Ο. Το Lollipop διαθέτει ένα

επανασχεδιασμένο περιβάλλον εργασίας "χτισμένο" γύρω από μια ευέλικτη σχεδιαστική γλώσσα που αναφέρεται ως «material design». Επιπλέον, η Google έκανε εσωτερικές αλλαγές στην πλατφόρμα, με το Android Runtime (ART) να αντικαθιστά το Dalvik, με σκοπό την βελτιωμένη απόδοση των εφαρμογών, καθώς και άλλες αλλαγές για βελτίωση και βελτιστοποίηση της χρήσης της μπαταρίας, που γίναν με την ονομασία "Project Volta. Οι πιο σημαντικές αλλαγές αυτής της έκδοσης Android είναι:

- Υποστήριξη για επεξεργαστές 64-bit
- Δυνατότητα προεπισκόπησης των αρχείων πριν την εκτύπωσή τους.
- Νέα ανασχεδιασμένη και βελτιωμένη διεπαφή χρήστη.
- Ανανεωμένη οθόνη κλειδώματος, με τα widgets να μην υποστηρίζονται πλέον σε αυτή.
- Project Volta, με σκοπό βελτίωση της διάρκειας ζωής της μπαταρίας.
- Δυνατότητα αναζητήσης ρυθμίσεων μέσα στο μένου ρυθμίσεων της συσκευής ωστέ να γίνεται ταχύτερη η πρόσβαση σε αυτές.
- Είσοδος και έξοδος ήχου μώσω USB.
- Οι εφαρμογές τρίτων μπορούν πλέον να διαβάζουν και να τροποποιούν δεδομένα που βρίσκονται σε εξωτερικό μέσο αποθήκευσης, όπως σε κάρτες SD.
- Οι πρόσφατα χρησιμοποιημένες εφαρμογες είναι διαθέσιμες ακόμη και μετά την επανεκκίνηση της συσκευής.
- Προσθήκη 15 νέων γλωσσών.
- Προσαρμοσμένες από το χρήστη ειδοποίησεις των εφαρμογών.

• Έξυπνη λειτουργία κλειδώματος.

Η τελευταία ανάθμιση του Android είναι η Android 5.1 Lolipop και περιλαμβάνει τις εξής ενημερώσεις και νέες λειτουργίες:

- Δυνατότητα σύνδεσης σε δίκτυα Wi-Fi συσκευές Bluetooth από τις γρήγορες ρυθμίσεις.
- Υποστήριξη για πολλαπλές κάρτες SIM σε μία συσκευή εφόσον υποστηρίζεται και από αυτή.
- Νέα προστασία της συσκευής: Εάν μια συσκευή χαθεί ή κλαπεί θα παραμείνει κλειδωμένη μέχρι ο χρήστης αυτής συνδεθεί στο Google λογαριασμό του, ακόμα και αν γίνει επαναφορά των εργοστασιακών ρυθμίσεων αυτής.

### <span id="page-35-0"></span>Πλεονεκτήματα Android

- **Δυνατότητα λήψης εφαρμογών τόσο από το Google Play όσο και από άλλες πηγές**. Το αποτέλεσμα είναι να διατίθεται ένας πολύ μεγάλος αριθμός εφαρμογών για συσκευές Android. Η πλειοψηφεία των εφαρμογών διατίθεται δωρεάν, αν και πολλές περιέχουν είτε διαφημίσεις ή in-app purchases.
- **Πολύ μεγάλη δυνατότητα παραμετροποίησης.** Ο χρήστης μπορεί να διαμορφώσει το home screen του όπως ακριβώς επιθυμεί, να εγκαταστήσει widgets και

γενικά να ο κάθε χρήστης χρήσιμοποίσει τη συσκεύη ανάλογα με τις ανάγκες του και στα μέτρα του.

- **Πληθώρα διαθέσιμων συσκευών**. Εκατοντάδες συσκευές από κάθε κατηγορία τιμής για κάθε.
- **Εναλλακτικά πληκτρολόγια**. Από πληκτρολόγια που προβλέπουν λέξεις όπως το [SwiftKey](http://www.swiftkey.net/) μέχρι το καινοτόμο [Swype](http://beta.swype.com/) και το [8pen,](http://www.8pen.com/) ο χρήστης έχει πολλές διαφορετικές επιλογές πληκτρολογίου για το Android. Το iPhone έχει άλλα πληκτρολόγια, αλλά είναι συνήθως ξεχωριστές εφαρμογές που απαιτούν να εισάγεις κείμενο σε ένα άλλο πρόγραμμα.
- **Widgets.** Σίγουρα, καταλαμβάνουν κάποιον χώρο, αλλά είναι μεγάλη ευκολία να έχεις ένα μεγάλο widget με τον καιρό στην αρχική οθόνη ή ένα widget μουσικής που να σου δείχνει το τραγούδι που παίζει εκείνη την στιγμή. Ακόμα πιο χρήσιμο είναι τα to-dolist widgets, που βοηθάνε το χρήστη περισσότερο στην παραγωγικότητα και την κάνουν πιο αποτελεσματική. Ένα «σπασμένο» iPhone, μπορεί και αυτό να πάρει εφαρμογές σαν widgets, αλλά μόνο στην οθόνη κλειδώματος και όχι στις αρχικές οθόνες.
- **Αφαιρούμενα μέσα αποθήκευσης καθώς και μπαταρίες**. Δεν είναι μέρος του Android λογισμικού απαραίτητα, αλλά η ανοιχτού λογισμικού φύση του δίνει αρκετά πλεονεκτήματα όπως να βγάλουν και να αναβαθμίσουν την μπαταρία και την κάρτα μνήμης.

**• Προσαρμοσμένο λειτουργικό Android από τρίτους προγραμματιστές.**Αν και υπάρχουν πολλές εφαρμογές τρίτων στο Android που του δίνουν προηγμένα χαρακτηριστικά, ένα από τα πιο ενδιαφέροντα πράγματα σχετικά με το λειτουργικό αυτό και το ότι είναι ανοιχτού κώδικα, είναι το γεγονός ότι οι άνθρωποι μπορούν να το πάρουν, να το «πειράξουν» και να εγκαταστήσουν την δικιά τους έκδοση αντί για αυτή που είχε το κινητό εξαρχής. Είτε πρόκειται για την [CyanogenMod,](http://www.cyanogenmod.com/) είτε για την γεμάτη γραφικά [MIUI](http://miuiandroid.com/) ROM, δεν υπάρχει όριο στο πόσο μπορείς να «πειράξεις» το λειτουργικό Android. Όπως και με τους Launchers, αυτό δίνει την δυνατότητα για πολλές έξτρα ρυθμίσεις συστήματος που δεν είναι εφικτό σε άλλα λειτουργικά και τα κάνει εύκολα προσβάσιμα σε όλους. Είτε «πειράζει» την ταχύτητα του κινητού, είτε χαρακτηριστικά όπως το Radio FM, οι προσαρμοσμένες ROM είναι ένα από τα μεγαλύτερα πλεονεκτήματα του Android.

### <span id="page-37-0"></span>Μειωνεκτήματα Android

- Συσκευές με Android θα πρέπει να αποφύγουν οι χρήστες που συνηθίζουν να εγκαθιστούν "τα πάντα" στο smartphone τους. Η συντριπτική πλειοψηφία των ιών κυκλοφορούν για Android. Ένας αρκετά ασφαλής τρόπος είναι να γίνεται η εγκατάσταση προγραμμάτων μόνο από το Play Store.
- Οι εκδόσεις εφαρμογών για Android δεν ειναι καλύτερες εκδόσεις απο άποψη. Αν θέλετε να έχετε

όχι τις περισσότερες αλλά τις καλύτερες εκδόσεις των εφαρμογών, η καλύτερη επιλογή είναι το iOS. Ακόμη και σήμερα, πολλές εφαρμογές είναι ομορφότερες και κατά πολύ λειτουργικότερες στην <u>iOS</u> έκδοσή τους.

- Η δυνατότητα να επιτρέπεται σε εταιρίες όπως Samsung, LG, Sony Ericsson, HTC και πολλές άλλες, να μεταλλάσσουν το Android τόσο πολύ ορισμένες φορές το κάνει να χάνει το βασικό του χαρακτήρα και τις βασικές του λειτουργίες. Η κάθε εταιρία έχει το δικό της launcher, το δικό της dialer, τη δικιά της εφαρμογή για SMS και τη δικιά της λίστα από δικές της εφαρμογές φορτωμένα στη ROM.
- **Αναβαθμίσεις.** Δυστυχώς τα updates που κάνει η Google στο Android δεν έρχονται άμεσα στη κάθε συσκευή. Κάθε update πρέπει να πάρει εγκρίσεις τόσο από τους κατασκευαστές των κινητών, όσο και από τις εταιρίες κινητής τηλεφωνίας πριν γίνει το update στη συσκευή.

#### <span id="page-39-0"></span>Android 4.0 APIs

Το Android 4.0, που είναι γνωστό με την ονομασία ICE CREAM SANDWICH, αποτελεί την έκδοση 4 του λειτουργικού συστήματος Android. Είναι μια σημαντική πλατφόρμα που προσθέτει μια ποικιλία από νέα χαρακτηριστικά για τους χρήστες και τους προγραμματιστές των Android εφαρμογών. Οι προγραμματιστές εφαρμογών έχουν τώρα μία πλατφόρμα και ένα ενιαίο πλαίσιο API που τους δίνει τη δυνατότητα να αναπτύξουν και να δημοσιεύσουν την αίτησή τους με ένα μόνο APK που παρέχει μια βελτιστοποιημένη εμπειρία του χρήστη για κινητά τηλέφωνα αλλά και tablets όταν εκτελεί την ίδια έκδοση του Android - Android 4.0 ή μεγαλύτερη.

#### <span id="page-39-1"></span>**SQLite**

Το SQLite είναι ένα σύστημα διαχείρησης μίας σχεσιακής βάσης δεδομένων που περιέχεται σε βιβλιοθήκη προγραμματισμού C. Σε αντίθεση με τα υπόλοιπα συστήματα διαχείρισης βάσεων δεδομένων, το SQLite δεν υλοποιείται ως μια ξεχωριστή διαδικασία στην οποία έχει πρόσβαση κάποιο πρόγραμμα πελάτη που εκτελείται σε μια άλλη διαδικασία.

Επίσης, είναι μια δημοφιλής επιλογή ως ενσωματωμένη βάση δεδομένων για τις τοπικές αποθήκευσεις του χρήστη σε λογισμικό εφαρμογών όπως οι web browsers. Είναι αναμφισβήτητα ο πιο ευρέως διαδεδομένος μηχανισμός διαχείρισης βάσεων δεδομένων, εφόσον χρησιμοποιείται από διάφορους διαδεδομένους browsers, λειτουργικά συστήματα, και ενσωματωμένα συστήματα, μεταξύ άλλων.

Η SQLite μπορεί να συνδεθεί με πολλές γλώσσες προγραμματισμού και λειτουργεί χωρίς την ύπαρξη διακομιστή (serverless).

## Κεφάλαιο 3

<span id="page-41-0"></span>Η Αρχιτεκτονική του «My Smart Auctions»

- <span id="page-41-1"></span>3.1 Επισκόπηση Αρχιτεκτονικής
- <span id="page-41-2"></span>3.2 Συσκευή που χρησιμοποιήθηκε
- <span id="page-41-3"></span>3.3 Λειτουργίες Συστήματος
- <span id="page-41-4"></span>3.4 Βάση Δεδομένων

Σε αυτό το κεφάλαιο θα γίνει αρχικά μία επισκόπηση της αρχιτεκτονικής της εφαρμογής μας. Με μία σύντομη περιγραφή θα μιλήσουμε για το ρόλο του κάθε συστατικού της αρχιτεκτονικής αλλά και για το πως επιτυγχάνεται η ανάκτηση όπως και η αποθήκευση δεδομένων, από/προς την κινητή συσκευή και τη βάση δεδομένων. Θα αναφερθούμε στην ασφάλεια που προσφέρεται από το σύστημα, και κατά πόσο τα δεδομένα του χρήστη είναι ασφαλή έτσι ώστε να μην παραβιάζεται η προσωπικότητα του. Τέλος, θα γίνει πιο λεπτομερής ανάλυση των επιμέρους συστατικών του συστήματος και ανάλυση των συστατικών της βάσης δεδομένων.

## <span id="page-41-6"></span><span id="page-41-5"></span>3.1. Σεχνολογικό Τπόβαθρο Επισκόπηση Αρχιτεκτονικής

Υπάρχει μία κλάση στο Android η οποία ονομάζεται SQLiteOpenHelper και είναι υπεύθυνη για δημιουργεί και να ανανεώνει τη βάση δεδομένων σε περιπτώσεις αλλαγών.

Η κλάση αυτή περιλαμβάνει τις μεθόδους onCreate, η οποία καλείται όταν η βάση δεδομένων δημιουργείται και onUpgrate, η οποία καλείται όταν γίνονται κάποιες αλλαγές στη δομή των πινάκων της βάσης δεδομένων – όπως για παράδειγμα η εισαγωγή στήλης σε κάποιο πίνακα [7].

Στην πράξη όμως υπάρχει η επέκταση της κλάσης SQLiteOpenHelper, η οποία και αποτελεί την διαμόρφωση της ανάλογα με της ανάγκες της εφαρμογής που θα δημιουργήσουμε. Έτσι, δημιουργείται ένα αντικείμενο SQLiteDatabase το οποίο θα χρησιμοποιείται μέσα στην εφαρμογή μας για Εισαγωγή, Ενημέρωση, Διαγραφή και Αναζήτηση.

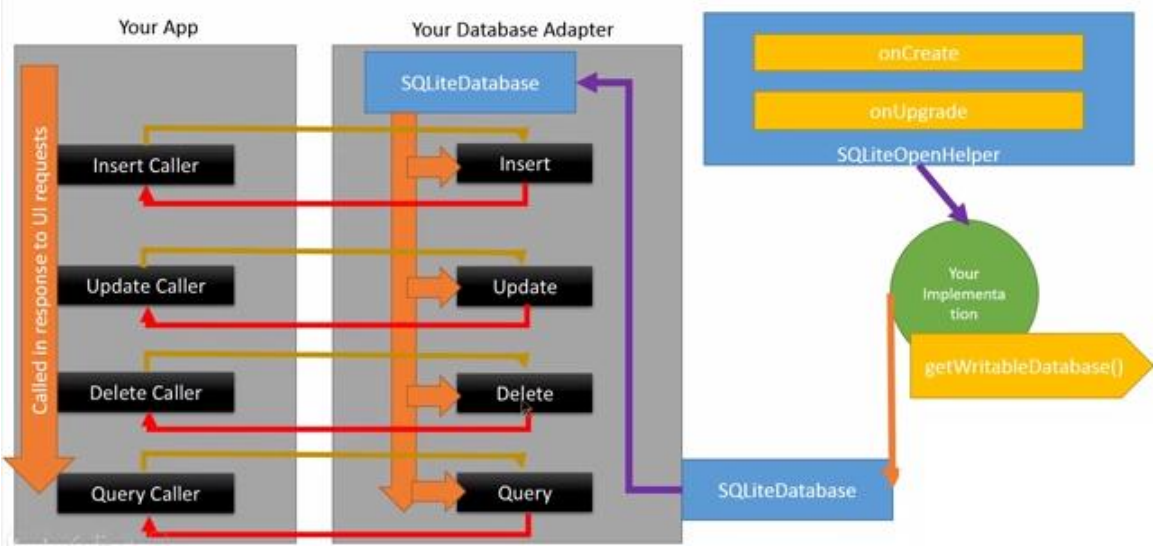

Εικόνα 6: Σχεδίαση σε τρία επίπεδα

#### <span id="page-42-0"></span>3.2. Συσκευή που χρησιμοποιήθηκε

Για την ανάπτυξη της εφαρμογής μας και την λήψη δειγμάτων χρησιμοποιήθηκε μία συσκευή Samsung Galaxy S3 (Σχήμα 1), η οποία έχει λειτουργικό Android.

| Samsung Galaxy SIII                               |                                                                                                    |
|---------------------------------------------------|----------------------------------------------------------------------------------------------------|
| Ya A<br>PAMPAGE T<br>12:03.<br>The 3 Nos<br>736.6 | Storage:<br>Internal Phone Memory: 16 GB<br>RAM 1 GB<br>Expansion Memory. microSD up to 64GB<br><b>CPU Processing Speed:</b><br>Ouad-core 1.4 GHz Cortex-A9<br>Platform:<br>Android OS, v4.0.4 (Ice Cream Sandwich), 4.3 (Jelly<br>Bean)<br>$Wi$ - $Fi$<br>Wi-Fi 802.11 a/b/g/n, dual-band, Wi-Fi Direct, DLNA,<br>hotspot |

Σχήμα 1 : Προδιαγραφές για το Samsung Galaxy S3

## <span id="page-44-0"></span>3.3. Λειτουργίες Συστήματος

Σε αυτό το σημείο θα περιγράψουμε τις διαθέσιμες λειτουργίες της εφαρμογής μας:

- Διαχείρηση Χρήστη:
	- 1. Δημιουργία Λογαριασμού Ο χρήστης μπορεί μέσω της εφαρμογής να δημιουργήσει λογαριασμό έτσι ώστε να γίνει μέλος και να μπορεί να χρησιμοποιεί τις υπόλοιπες διαθέσιμες λειτουργίες.
		- Δεδομένα Εισόδου: Για να δημιουργηθεί ο λογαριασμός, ο χρήστης πρέπει να δώσει σαν είσοδο το πλήρες όνομα του, τη διεύθυνση του, ένα αριθμό επικοινωνίας (κινητού ή σταθερού τηλεφώνου), 16ψήφιο αριθμό πιστωτικής κάρτας, username και password .Το password θα πρέπει να καταχωρείται δύο φορές για επιβεβαίωση.
		- Επεξεργασία: Αφού δοθούν τα πιο πάνω στοιχεία από τον χρήστη γίνεται έλεγχος για την εγκυρότητα τους και έπειτα δημιουργείται ο λογαριασμός.
		- Αποτελέσματα: Με τη δημιουργία του λογαριασμού ο χρήστης είναι πλέον μέλος και μπορεί να συνδεθεί.
	- 2. Σύνδεση στην Android εφαρμογή

Ο χρήστης μπορεί να συνδεθεί στην Android εφαρμογή και είναι σε θέση να εκτελέσει κάποιες πιο εξειδικευμένες λειτουργίες.

**-** Δεδομένα Εισόδου: Ο χρήστης εισάγει το username και το password του

στην εφαρμογή και επιλέγει το κουμπί Login.

- **Επεξεργασία: Ελέγχονται τα στοιχεία που δίνει ο** χρήστης αν είναι σωστά και αν το password που δίνεται αντιστοιχεί στο username του.
- Αποτελέσματα: Αν τα στοιχεία είναι σωστά τότε γίνεται η σύνδεση και εμφανίζεται η κύρια οθόνη. Εάν τα στοιχεία δεν είναι ορθα, τότε εμφανίζεται μήνυμα λάθους

### <span id="page-46-0"></span>3.4. Βάση Δεδομένων

Στη βάση δεδομένων έχουμε υλοποιήσει τους εξής πίνακες (Σχήμα 3.4.1):

**Χρήστης** (user) : αντιπροσωπεύει το χρήση που χειρίζεται τα βιβλία του, είτε από την

εφαρμογή στην Android συσκευή είτε από την online ιστοσελίδα του. Ο χρήστης έχει

τα εξής χαρακτηριστικά :

- Name: το πραγματικό πλήρες όνομα του χρήστη το οποίο θα εισαχθεί κατά την εγγραφή του στο σύστημα.
- Address: η διεύθυνση κατοικίας του χρήστη η οποία θα εισαχθεί κατά την εγγραφή του στο σύστημα.
- Phone\_num: ο αριθμός κινητού τηλεφώνου (ή σταθερού τηλεφώνου) του χρήστη ο οποίος θα εισαχθεί κατά την εγγραφή του στο σύστημα.
- Card\_num: ο 16-ψήφιος αριθμός πιστωτικής κάρτας του χρήστη ο οποίος θα εισαχθεί κατά την εγγραφή του στο σύστημα. Ή κάρτα αυτή θα αποτελεί και το μέσω αποπληρωμής των αγορών του χρήστη.
- Username : συνθηματικό όνομα του χρήστη το οποίο επιλέγει ο χρήστης κατά τη διαδικασία δημιουργίας λογαριασμού του (Register). Τον χαρακτηρίζει μοναδικά (αφού γίνεται έλεγχος αν υπάρχει ήδη το συγκεκριμένο username πριν την δημιουργία λογαριασμού του χρήστη) και χρησιμοποιείται από τον χρήστη για τη σύνδεση του είτε στην εφαρμογή στην Android συσκευή.
- Password : κωδικός χρήστη τον οποίο επιλέγει ο γρήστης κατά τη διαδικασία δημιουργίας λογαριασμού του (Register) και χρησιμοποιείται από τον χρήστη για τη σύνδεση του είτε στην εφαρμογή στην Android συσκευή.
- User id : η ταυτότητα του χρήστη η οποία είναι ένας μοναδικό κωδικός ο οποίος θα ανατίθεται στον πελάτη αυτόματα κατά την εγγραφή του. Το χαρακτηριστικό αυτό ορίζεται αυτόματα από τη βάση δεδομένων, δηλαδή αυξάνεται με την εισδοχή κάθε νέου χρήστη.

**Προϊόν** (item) : αντιπροσωπεύει το κάθε προϊόν που θα εισάγεται στο σύστημα από τον χρήστη ούτως ώστε να συμπεριληφθεί σε κάποια δημοπρασία. Το προϊόν έχει τα εξής γαρακτηριστικά :

- Code: κωδικός ο οποίος αντιπροσωπεύει μοναδικά το κάθε προϊόν και ορίζεται αυτόματα από τη βάση δεδομένων, δηλαδή είναι ένας αριθμός ο οποίος αυξάνεται με την εισδοχή κάθε νέου προϊόντος.
- Price: Το πεδίο αυτό αντιπροσωπεύει την τιμή του συγκεκριμένου προϊόντος.
- Name: Το πεδίο αυτό αποτελεί το όνομα του προϊόντος το οποίο έιναι αντιπροσωπευτικό ούτως ώστε οι χρήστες να έχουν εύκολη πρόσβαση σε αυτό.
- Category: η κατηγορία στην οποία ανήκει το προϊόν (π.χ. κινητή τηλεφωνία, φορητοί Η/Υ κτλ.). Θα υπάρχει μία λίστα με τις διαθέσιμες κατηγορίες.
- Company: τεταιρεία η οποία παράγει το συγκεκριμένο προϊόν.

**Προσφορά** (offer) : αντιπροσωπεύει κάθε προσφορά που γίνεται από όποιοδήποτε εγγεγραμένο χρήστη. Η προσφορά έχει τα εξής χαρακτηριστικά :

- Code: κωδικός ο οποίος αντιπροσωπεύει μοναδικά την κάθε προσφορά και ορίζεται αυτόματα από τη βάση δεδομένων, δηλαδή είναι ένας αριθμός ο οποίος αυξάνεται με την εισδοχή κάθε νέας προσφοράς.
- Price: Το πεδίο αυτό αντιπροσωπεύει την τρέχουσα τιμή της συγκεκριμένησς προσφοράς.

**Δημοπρασία** (auction) : αντιπροσωπεύει κάθε δημποπρασία που γίνεται για ένα συγκεκριμένο προϊόν. Η δημοπρασία έχει τα εξής χαρακτηριστικά :

- Code: κωδικός ο οποίος αντιπροσωπεύει μοναδικά την κάθε δημοπρασία και ορίζεται αυτόματα από τη βάση δεδομένων, δηλαδή είναι ένας αριθμός ο οποίος αυξάνεται με την εισδοχή κάθε νέας δημοπρασίας.
- Item\_code: ο κωδικός αυτός είναι ο αριθμός ο οποίος αντιπροσωπεύει μοναδικά το προϊόν που βρίσκεται στη συγκεκριμένη δημοπρασία. Κάθε δημοπρασία έχει μόνο ένα κωδικό προϊόντος.
- Start\_time: Το πεδίο αυτό αντιπροσωπεύει την ώρα έναρξης της δημοπρασίας.
- End\_time: Το πεδίο αυτό αντιπροσωπεύει την ώρα τερματισμού της δημοπρασίας.

• Start\_price: Το πεδίο αυτό αντιπροσωπεύει την αρχική τιμή του προϊόντος κατά την ώρα έναρξης της δημοπρασίας.

## Κεφάλαιο 4

#### <span id="page-50-0"></span>Υλοποίηση του «My Smart Auctions»

### <span id="page-50-1"></span>4.1 GUI εφαρμογήσ «My Smart Auctions»

Στο κεφάλαιο αυτό θα παρουσιάσουμε τη γραφική διεπαφή χρήστη του συστήματος "My Smart Auctions". Πιο αναλυτικά, θα ακολουθήσουν στιγμιότυπα οθόνης που αφορούν στην εφαρμογή μας για να εξηγήσουμε με σαφήνεια πως γίνεται χρήση της εφαρμογής. Επιπρόσθετα θα αναφερθούμε σε όλες τις λειτουργίες που παρέχονται από το σύστημα για τους απλούς χρήστες όπως επίσης και για τους χρήστες μέλη.

#### <span id="page-50-2"></span>4.1. GUI εφαρμογήσ «My Smart Auctions»

Η εφαρμογή "My smart Auctions" είναι μία εφαρμογή η οποία έχει αναπτυχθεί για την διεκπεραίωση online δημοπρασιών. Συγκεκριμένα η εφαρμογή μπορεί να ανακτά τις πληροφορίες για τις τρέχουσες δημοπρασίες αλλά και να εισάγει νέες δημοπρασίες στη βάση δεδομένων. Η συγκεκριμένη εφαρμογή λειτουργεί για την εισαγωγή και αναζήτηση δεδομένων που αφορούν μία δημοπρασία, όπως επίσης και για την εισαγωγή προσφοράς σχετικά με μία δημοπρασία. Βασική προϋπόθεση για να χρησιμοποιήσει κάποιος χρήστης την εφαρμογή είναι να έχει ήδη δημιουργήσει λογαριασμό (μέσω της εφαρμογής), εφόσον έχει ήδη κατεβάσει την εφαρμογή στο κινητό του. Επίσης, για την σύνδεση ενός χρήστη στην εφαρμογή

απαραίτητη είναι η ασύρματη σύνδεση διαδικτύου, έτσι ώστε να μπορεί να γίνει επαλήθευση των στοιχείων του από την βάση δεδομένων.

Ο χρήστης μπορεί να κάνει σύνδεση στην εφαρμογή (Σχήμα 4.1) εισάγοντας το συνθηματικό (username) και τον κωδικό πρόσβασης του (password), τα οποία ο ίδιος έχει επιλέξει κατά την δημιουργία του λογαριασμού του.

Με την επιλογή "Login" η εφαρμογή μεταφέρεται στο κυρίως μενού. Στην περίπτωση που δεν υπάρχει σύνδεση στο διαδίκτυο δεν μπορεί να γίνει σύνδεση αφού δεν μπορούν να ταυτοποιηθούν τα στοιχεία του χρήστη από τη βάση δεδομένων, κι έτσι η εφαρμογή δεν προχωρά.

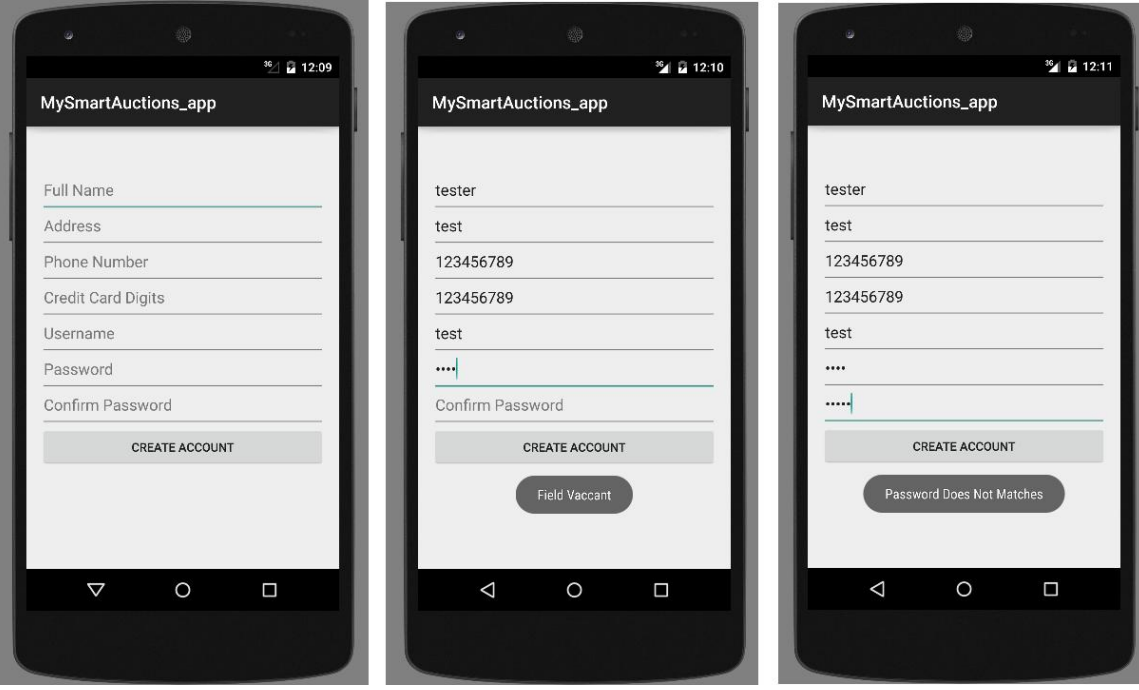

Εικόνα 7: Εγγραφή του γρήστη

![](_page_52_Picture_0.jpeg)

Εικόνα 8: Αριστερά – Σύνδεση χρήστη στην εφαρμογή Δεξιά – Εγγραφή του χρήστη στην εφαρμογή

![](_page_53_Picture_0.jpeg)

Εικόνα 9: Εισαγωγή νέου προϊόντος και έναρξη δημοπρασίας

## Κεφάλαιο 5

## <span id="page-54-0"></span>Βιβλιογραφία και επεξήγηση

- [1] Android Software
- [2] Android Market
- [3] EBay Inc
- [4] [http://www.biddingowl.com/education/Mobile-](http://www.biddingowl.com/education/Mobile-Bidding-For-Auction.cfm)[Bidding-For-Auction.cfm](http://www.biddingowl.com/education/Mobile-Bidding-For-Auction.cfm)
- [5] [http://www.tomsguide.com/us/pictures-story/503-2](http://www.tomsguide.com/us/pictures-story/503-2-ebay-apps-mobile-android-sniping-auction-apps.html) [ebay-apps-mobile-android-sniping-auction-apps.html](http://www.tomsguide.com/us/pictures-story/503-2-ebay-apps-mobile-android-sniping-auction-apps.html)
- [6] App Store
- [7] <https://www.youtube.com/watch?v=0BUljVIgnoE>
- [8] [https://bdaily.co.uk/finance/03-02-2015/auction](https://bdaily.co.uk/finance/03-02-2015/auction-provider-launches-app-for-partner-estate-agents/)[provider-launches-app-for-partner-estate-agents/](https://bdaily.co.uk/finance/03-02-2015/auction-provider-launches-app-for-partner-estate-agents/)
- [9] [http://www.komododigital.co.uk/iam-sold-agent-sites](http://www.komododigital.co.uk/iam-sold-agent-sites-responsive-development.php)[responsive-development.php](http://www.komododigital.co.uk/iam-sold-agent-sites-responsive-development.php)
- [10[\]http://www.macland.gr/android\\_three\\_reasons\\_to\\_nev](http://www.macland.gr/android_three_reasons_to_never_even_try_it) [er\\_even\\_try\\_it](http://www.macland.gr/android_three_reasons_to_never_even_try_it)
- [11] http://dailyarticle.gr/2011/09/06/10-[%CE%BA%CE%B1%CF%84%CE%B1%CF%80%CE](http://dailyarticle.gr/2011/09/06/10-%CE%BA%CE%B1%CF%84%CE%B1%CF%80%CE%BB%CE%B7%CE%BA%CF%84%CE%B9%CE%BA%CE%AC-%CF%87%CE%B1%CF%81%CE%B1%CE%BA%CF%84%CE%B7%CF%81%CE%B9%CF%83%CF%84%CE%B9%CE%BA%CE%AC-%CF%84%CE%BF%CF%85-android/) [%BB%CE%B7%CE%BA%CF%84%CE%B9%CE%B](http://dailyarticle.gr/2011/09/06/10-%CE%BA%CE%B1%CF%84%CE%B1%CF%80%CE%BB%CE%B7%CE%BA%CF%84%CE%B9%CE%BA%CE%AC-%CF%87%CE%B1%CF%81%CE%B1%CE%BA%CF%84%CE%B7%CF%81%CE%B9%CF%83%CF%84%CE%B9%CE%BA%CE%AC-%CF%84%CE%BF%CF%85-android/) [A%CE%AC-](http://dailyarticle.gr/2011/09/06/10-%CE%BA%CE%B1%CF%84%CE%B1%CF%80%CE%BB%CE%B7%CE%BA%CF%84%CE%B9%CE%BA%CE%AC-%CF%87%CE%B1%CF%81%CE%B1%CE%BA%CF%84%CE%B7%CF%81%CE%B9%CF%83%CF%84%CE%B9%CE%BA%CE%AC-%CF%84%CE%BF%CF%85-android/) [%CF%87%CE%B1%CF%81%CE%B1%CE%BA%CF](http://dailyarticle.gr/2011/09/06/10-%CE%BA%CE%B1%CF%84%CE%B1%CF%80%CE%BB%CE%B7%CE%BA%CF%84%CE%B9%CE%BA%CE%AC-%CF%87%CE%B1%CF%81%CE%B1%CE%BA%CF%84%CE%B7%CF%81%CE%B9%CF%83%CF%84%CE%B9%CE%BA%CE%AC-%CF%84%CE%BF%CF%85-android/)

[%84%CE%B7%CF%81%CE%B9%CF%83%CF%84%](http://dailyarticle.gr/2011/09/06/10-%CE%BA%CE%B1%CF%84%CE%B1%CF%80%CE%BB%CE%B7%CE%BA%CF%84%CE%B9%CE%BA%CE%AC-%CF%87%CE%B1%CF%81%CE%B1%CE%BA%CF%84%CE%B7%CF%81%CE%B9%CF%83%CF%84%CE%B9%CE%BA%CE%AC-%CF%84%CE%BF%CF%85-android/) [CE%B9%CE%BA%CE%AC-](http://dailyarticle.gr/2011/09/06/10-%CE%BA%CE%B1%CF%84%CE%B1%CF%80%CE%BB%CE%B7%CE%BA%CF%84%CE%B9%CE%BA%CE%AC-%CF%87%CE%B1%CF%81%CE%B1%CE%BA%CF%84%CE%B7%CF%81%CE%B9%CF%83%CF%84%CE%B9%CE%BA%CE%AC-%CF%84%CE%BF%CF%85-android/)

[%CF%84%CE%BF%CF%85-android/](http://dailyarticle.gr/2011/09/06/10-%CE%BA%CE%B1%CF%84%CE%B1%CF%80%CE%BB%CE%B7%CE%BA%CF%84%CE%B9%CE%BA%CE%AC-%CF%87%CE%B1%CF%81%CE%B1%CE%BA%CF%84%CE%B7%CF%81%CE%B9%CF%83%CF%84%CE%B9%CE%BA%CE%AC-%CF%84%CE%BF%CF%85-android/)

- [12[\]http://www.ired.gr/blog/item/1504-ios-windows-or](http://www.ired.gr/blog/item/1504-ios-windows-or-android-part-2.html)[android-part-2.html](http://www.ired.gr/blog/item/1504-ios-windows-or-android-part-2.html)
- [13[\]http://blog.mtn.com.cy/android-vs-ios-ta](http://blog.mtn.com.cy/android-vs-ios-ta-pleonekthmata-kai-meionekthmata-twn-dyo-mobile-os/)[pleonekthmata-kai-meionekthmata-twn-dyo-mobile-os/](http://blog.mtn.com.cy/android-vs-ios-ta-pleonekthmata-kai-meionekthmata-twn-dyo-mobile-os/)

[14[\]https://www.android.com/history/](https://www.android.com/history/)

[15[\]https://en.wikipedia.org/wiki/Android\\_version\\_history](https://en.wikipedia.org/wiki/Android_version_history)